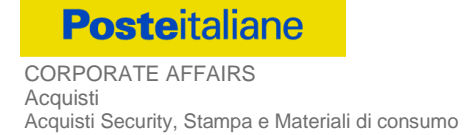

# **SISTEMA DINAMICO DI ACQUISIZIONE AI SENSI DEL D.LGS. N. 50/2016 E S.M.I.**

## **FORNITURA DI ARTICOLI DI CANCELLERIA E CARTA IN RISME A POSTE ITALIANE ED A SOCIETÀ DEL GRUPPO POSTE PER UN VALORE STIMATO DI € 40.000.000,00 (€ QUARANTAMILIONI,00)**

## **Capitolato Speciale d'Oneri - PARTE I**

Regole generali per l'ammissione al Sistema Dinamico di Acquisizione per la fornitura di articoli di Cancelleria e Carta in risme

**Poste Italiane SpA Sede legale Punti di contatto Acquisti** Capitale Sociale: 1.306.110.000 euro i.v. Viale Europa, 190 - 00144 Roma Viale Asia, 90 - 00144 Roma Codice Fiscale e Registro Imprese Roma n. 97103880585 Tel. +39 06 5958.1 Tel. +39 06 5958.1 N. Iscrizione al REA 842633 Pec: AcquistiSSM@pec.posteitaliane.it Partita IVA 01114601006

## **S O M M A R I O**

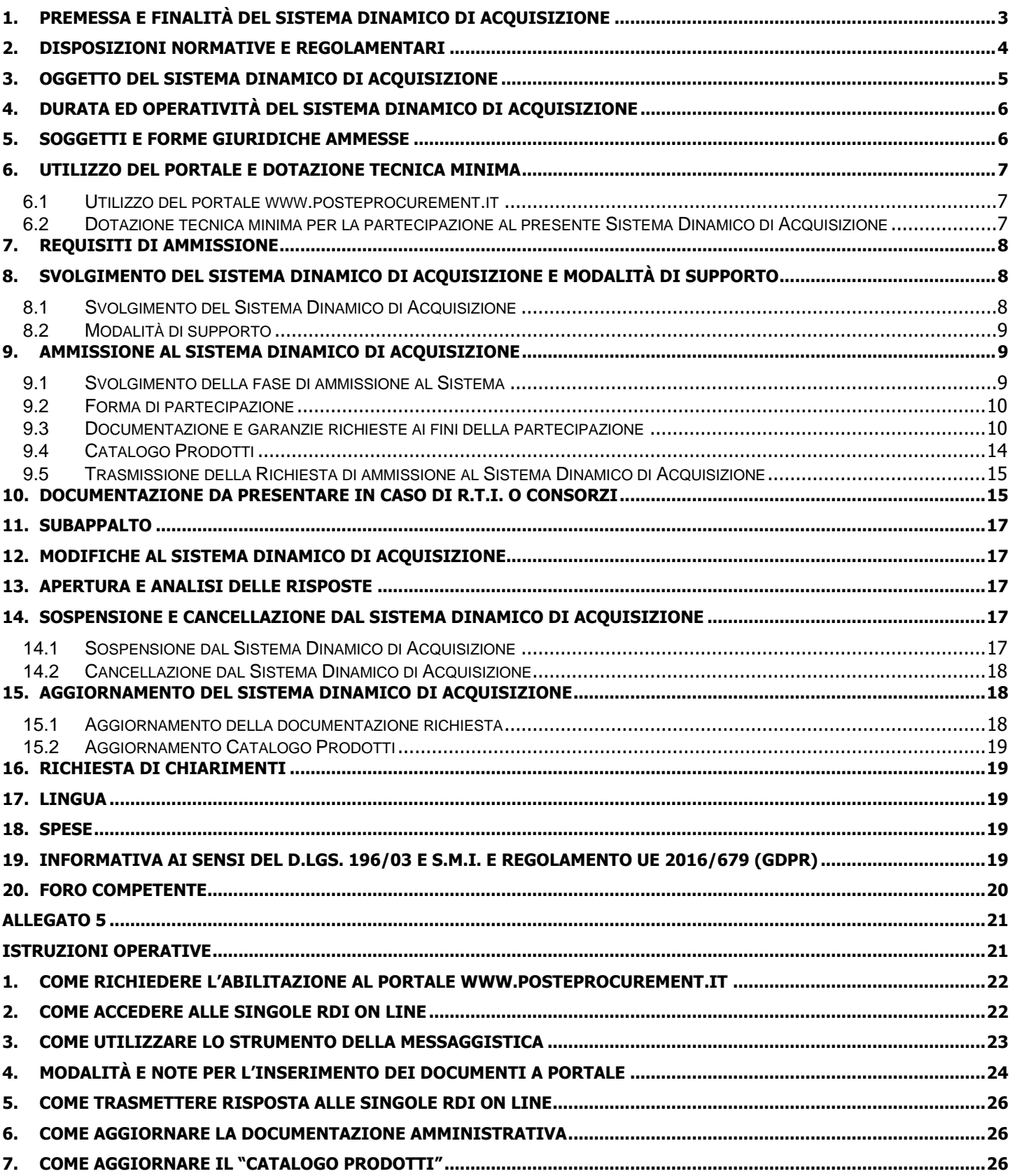

## <span id="page-2-0"></span>**1. PREMESSA E FINALITÀ DEL SISTEMA DINAMICO DI ACQUISIZIONE**

Il presente documento "Capitolato Speciale d'Oneri – Parte I - Regole generali per l'ammissione al Sistema Dinamico di Acquisizione per fornitura di articoli di Cancelleria e Carta in risme (d'ora in poi anche solo "CSO") definisce le modalità di ammissione al Sistema Dinamico di Acquisizione di Poste Italiane S.p.A. (d'ora in poi anche solo "Poste") per la fornitura di articoli di Cancelleria e Carta in risme a Poste Italiane o Società del Gruppo Poste.

In particolare sono indicate le seguenti informazioni:

- l'oggetto del Sistema Dinamico di Acquisizione;
- le modalità di partecipazione al Sistema Dinamico di Acquisizione;
- le modalità e i criteri di ammissione;
- le modalità di utilizzo del sistema sono specificate nell'Allegato 5 "Istruzioni Operative", in calce al presente CSO.

Il Sistema Dinamico di Acquisizione è caratterizzato da una dinamicità gestionale in quanto, in ogni momento della sua vigenza, l'Impresa interessata può richiederne l'ammissione secondo le modalità descritte ai punti successivi.

Il presente Capitolato Speciale di Oneri è composto delle seguenti parti:

#### **Parte I** - Modalità di partecipazione

- <span id="page-2-1"></span>• Allegato 1 "Istanza di ammissione al Sistema Dinamico di Acquisizione";
- <span id="page-2-5"></span>• Allegato 1A "Documento di Gara Unico Europeo (DGUE)";
- <span id="page-2-2"></span>• Allegato 1B "Dichiarazione relativa ai soggetti di cui all'art.80 comma 3 del D.Lgs. 50/2016 e s.m.i.";
- <span id="page-2-3"></span>• Allegato 1C "Dichiarazione sostitutiva del certificato camerale/Art. 85 D.Lgs. n. 159/2011";
- <span id="page-2-4"></span>• Allegato 1D "Dichiarazione sostitutiva Consorzi - Art. 85 D.Lgs. n. 159/2011";
- <span id="page-2-7"></span>• Allegato 1E "Dichiarazione sostitutiva familiari conviventi - Art. 85 D.Lgs. n. 159/2011";
- <span id="page-2-6"></span>• Allegato 1F "Dichiarazione Impresa Ausiliaria - ex art 186 - bis Regio Decreto 16 marzo 1942 n. 267";
- Allegato 1G "Dichiarazione del possesso dei requisiti di idoneità tecnico professionale";
- Allegato 1H "Dichiarazione sostitutiva Criteri Ambientali Minimi per acquisto carta per copia e carta grafica";
- Allegato 2 "Catalogo Prodotti"
- Allegato 3 "Schede tecniche articoli di Cancelleria e Carta in risme";
- <span id="page-2-8"></span>• Allegato 4 "Format richiesta chiarimenti";
- Allegato 5 "Istruzioni Operative", in calce al presente CSO.

#### **Parte II** - CSO PARTE II - Capitolato Tecnico\_v.3 e relativi allegati;

#### **Parte III - CSO PARTE III - Disposizioni Contrattuali di riferimento.**

Le Imprese partecipanti sono tenute ad accettare i sopra citati documenti, nonché il CSO Parte II e il CSO Parte III, pena esclusione dalla procedura con la sottoscrizione dell'Allegato 1 "Istanza [di ammissione al Sistema Dinamico di Acquisi](#page-2-1)[zione".](#page-2-1)

Gli allegati 1, 1A, 1B, 1C, 1D, 1E, 1F, 1G, 1H, 2, e 4 sono editabili. L'Impresa interessata, pertanto, dovrà utilizzare gli allegati forniti lasciando vuoti i campi di non pertinenza.

L'Allegato 3 "Schede tecniche articoli di Cancelleria e Carta in risme" deve essere sottoscritto digitalmente, quale presa visione ed integrale accettazione dei requisiti tecnici richiesti per ogni singolo articolo, dal legale rappresentante o procuratore dell'Impresa.

L'Impresa è tenuta a segnalare, tempestivamente, utilizzando lo strumento della messaggistica della RDI Amministrativa on line, eventuali anomalie riscontrate nella fase di compilazione dei suddetti allegati.

La predetta procedura sarà espletata con il supporto di strumenti elettronici e si svolgerà sul portale [www.posteprocure](http://www.posteprocurement.it/)[ment.it,](http://www.posteprocurement.it/) la piattaforma internet che Poste utilizza per gli approvvigionamenti on line e gestita dalla società BravoSolution S.p.A. (d'ora in poi anche solo "BravoSolution"), secondo le modalità descritte ai successivi paragrafi.

#### **Non sono ammesse offerte pervenute con modalità differenti.**

Le modalità di esecuzione e le specifiche tecniche della fornitura sono, invece, riportate nel CSO Parte II Capitolato Tecnico v.3, disponibile nell'area riservata del portale [www.posteprocurement.it](http://www.posteprocurement.it/) nella sezione dedicata al Sistema Dinamico di Acquisizione.

Le modalità di utilizzo del sistema sono specificate nell'Allegato 5 "Istruzioni Operative", riportate alla fine del presente CSO.

Il Bando di gara, il presente CSO, il Contratto di registrazione al portale sono disponibili sia sul sito [www.po](http://www.poste.it/azienda/bandi_index.html)[ste.it/azienda/bandi\\_index.html](http://www.poste.it/azienda/bandi_index.html) che sul portale [www.posteprocurement.it](http://www.posteprocurement.it/) nella sezione dedicata al Sistema Dinamico di Acquisizione presente nell'area "Bandi & Avvisi" al seguente link: [https://www.posteprocurement.it/esop/tlp-host/public/po](https://www.posteprocurement.it/esop/tlp-host/public/poste/web/bandi_avvisi/home.jst)[ste/web/bandi\\_avvisi/home.jst](https://www.posteprocurement.it/esop/tlp-host/public/poste/web/bandi_avvisi/home.jst)

La restante documentazione è disponibile, nell'area riservata, all'interno del portale [www.posteprocurement.it,](http://www.posteprocurement.it/) per le sole Imprese che hanno completato, con esito positivo, la procedura di abilitazione al suddetto portale, secondo le modalità di cui al punto 2 dell'Allegato 5 "Istruzioni Operative", in calce al presente CSO.

La documentazione allegata e tutte le informazioni contenute nel presente CSO sono di proprietà di Poste e dovranno essere trattate come riservate.

Pertanto, le Imprese che prendono visione di questo CSO Parte I devono considerarlo come documento strettamente confidenziale e riservato.

In particolare, la visione di tutta la documentazione inserita nell'area riservata del portale [http://www.posteprocurement.it](http://www.posteprocurement.it/) deve essere limitata ai dipendenti, legali e consulenti che nell'esercizio delle proprie funzioni, in ordine alla partecipazione al Sistema Dinamico di Acquisizione, devono necessariamente prenderne visione.

L'impresa è tenuta al rispetto della normativa in materia di concorrenza sia comunitaria che nazionale, astenendosi da comportamenti anticoncorrenziali o comunque non etici e contrari alle regole a tutela della concorrenza. L'Impresa prende atto ed accetta, con la partecipazione al presente Sistema Dinamico di Acquisizione, quanto previsto dal "Codice etico del gruppo Poste Italiane" consultabile sul sito www.Posteitaliane.it. L'Impresa prende atto, altresì, che Poste si è dotata, in conformità ai principi e linee guida previste dal D.Lgs. 231/2001, di un proprio Modello di Organizzazione, Gestione e Controllo ai sensi del citato Decreto 231/2001, consultabile sul sito e si obbliga al rispetto delle previsioni di cui al medesimo Decreto.

## <span id="page-3-0"></span>**2. DISPOSIZIONI NORMATIVE E REGOLAMENTARI**

La presente procedura è altresì regolata dalla normativa pro-tempore vigente e in particolare dalle seguenti disposizioni normative e regolamentari in quanto applicabili, che l'Impresa dichiara di conoscere, tra cui si citano:

- Decreto legislativo 18 aprile 2016, n. 50 e ss.mm.ii. "Codice dei Contratti pubblici" (d'ora in poi anche solo "D.Lgs. 50/16");
- Direttiva 2014/25/UE del Parlamento europeo e del Consiglio, del 26 febbraio 2014, sulle procedure d'appalto degli enti erogatori nei settori dell'acqua, dell'energia, dei trasporti e dei servizi postali;
- D.P.R. 5 ottobre 2010, n. 207, testo vigente, "Regolamento di esecuzione ed attuazione del decreto legislativo 12 aprile 2006, n. 163";
- Decreto Legislativo 7 marzo 2005, n. 82, testo vigente, "Codice dell'amministrazione digitale";
- Legge 13 agosto 2010, n. 136 "Piano straordinario contro le mafie nonché delega al governo in materia di normativa antimafia" testo vigente";
- Legge 217/2010 "Misure urgenti in materia di sicurezza";
- Decreto Legislativo 6 settembre 2011, 159 "Codice delle leggi antimafia e delle misure di prevenzione, nonché nuove disposizioni in materia di documentazione antimafia, a norma degli articoli 1 e 2 della legge 13 agosto 2010, n. 136" testo vigente e legge 19 marzo 1990, n. 55 recante "Nuove disposizioni per la prevenzione della delinquenza di tipo mafioso e di altre gravi forme di manifestazione di pericolosità sociale";
- Decreto Legislativo 9 aprile 2008, n. 81. testo vigente recante norme in materia di tutela della salute e della sicurezza nei luoghi di lavoro;
- Decreto Legislativo .10 settembre 2003, n. 276, testo vigente, recante norme di "Attuazione delle deleghe in materia di occupazione e mercato del lavoro, di cui alla legge 14 febbraio 2003, n. 30";
- Legge 12 marzo 1999, n.68, testo vigente, recante "Norme per il diritto al lavoro dei disabili";

**Posteitaliane** CORPORATE AFFAIRS Acquisti Acquisti Security, Stampa e Materiali di consumo

- Decreto Legislativo. 8 giugno 2001, n. 231, testo vigente, recante "Disciplina della responsabilità amministrativa delle persone giuridiche, delle società e delle associazioni anche prive di personalità giuridica, a norma dell'articolo 11 della legge 29 settembre 2000, n. 300";
- Decreto del Ministero del Lavoro e delle Politiche Sociali 30 Gennaio 2015 recante norme di "Semplificazione in materia di documento unico di regolarità contributiva (DURC)";
- Legge 17 dicembre 2012, n. 221, testo vigente, "Conversione in legge, con modificazioni, del Decreto-Legge 18 Ottobre 2012 n. 179, recante ulteriori misure urgenti per la crescita del Paese";
- Decreto del Ministero dell'ambiente e tutela del territorio e del mare 04 aprile 2013 (G.U. 03/05/2013 n. 102) recante Criteri ambientali minimi per «Acquisto carta per copia e carta grafica";
- Decreto Legislativo 30 giugno 2003, n. 196, testo vigente, "Codice in materia di protezione dei dati personali";
- REGOLAMENTO (UE) 2016/679 del Parlamento europeo e del Consiglio del 27 aprile 2016 relativo alla protezione delle persone fisiche con riguardo al trattamento dei dati personali, nonché alla libera circolazione di tali dati e che abroga la direttiva 95/46/CE (General Data Protection Regulation) d'ora in poi anche solo GDPR;
- Tutte le altre disposizioni normative richiamate nel presente documento, nel CSO Parte II e Parte III e relativi allegati;
- Tutte le disposizioni legislative e regolamentari vigenti in materia di lavoro e di assicurazioni sociali e quelle previste dai contratti collettivi pro tempore vigenti, anche in materia di tutela occupazionale.

Ogni altra normativa/procedura interna di Poste Italiane S.p.A. in quanto applicabile.

Responsabile del procedimento per la fase di affidamento: Valeria Patacchiola.

## <span id="page-4-0"></span>**3. OGGETTO DEL SISTEMA DINAMICO DI ACQUISIZIONE**

Il Sistema Dinamico di Acquisizione ha per oggetto la fornitura a Poste Italiane e/o a Società del Gruppo Poste di articoli di Cancelleria e Carta in risme, per un valore massimo complessivo di € 40.000.000,00 (€ quarantamilioni/00). Il predetto valore indicativo non è vincolante per Poste.

Gli articoli sono segmentati in ventisei Categorie di prodotto:

- 1. Carta Bianca in risme A4
- 2. Carta Riciclata in risme A4
- 3. Carta Multiuso in risme A5
- 4. Carta/cartoncino
- 5. Rotoli/carta
- 6. Buste
- 7. Etichette
- 8. Blocchi e registri
- 9. Scrittura
- 10. Correttori
- 11. Archivio/cartotecnica
- 12. Archiviazione plastica
- 13. Cartelle sospese
- 14. Accessori rilegatura
- 15. Timbri/inchiostri
- 16. Nastri adesivi
- 17. Cancelleria
- 18. Colla
- 19. Elastici
- 20. Blocchi personalizzati
- 21. Penne personalizzate

CSO Parte I

- 22. Cartelle e buste personalizzate
- 23. Cancelleria personalizzata
- 24. Accessori personalizzati
- 25. Nastri adesivi personalizzati
- 26. Attrezzature e accessori per ufficio.

L'Impresa interessata che richiede l'ammissione al Sistema Dinamico di Acquisizione può partecipare per una sola, per più di una o per tutte le Categorie di prodotto nelle quali è segmentato l'elenco prodotti.

Indipendentemente dal numero di Categorie per le quali intende partecipare l'Impresa deve possedere i requisiti secondo quanto precisato ai punti III.1.2) e III.1.3) del Bando, ciò tenendo conto della forma con la quale la medesima partecipa (Impresa singola, Impresa mandataria, Impresa mandante, ecc.).

Nel corso della durata del Sistema Dinamico di Acquisizione, le Imprese ammesse verranno invitate a presentare offerta per appalti specifici (rientranti nella Categoria di prodotto per la quale risultano ammesse) da aggiudicare a Poste Italiane ed a Società del Gruppo Poste nel quadro del Sistema Dinamico di Acquisizione stesso ed in relazione ai quantitativi di prodotti che di volta in volta si renderanno necessari. La fornitura comprende tutte le prestazioni dettagliatamente descritte nel CSO Parte II.

Dei singoli appalti specifici verrà data apposita comunicazione alle Imprese ammesse al Sistema Dinamico di Acquisizione per la/le specifica/che Categoria/e di prodotto.

## <span id="page-5-0"></span>**4. DURATA ED OPERATIVITÀ DEL SISTEMA DINAMICO DI ACQUISIZIONE**

Il Sistema Dinamico di Acquisizione ha validità quadriennale dalla data di pubblicazione del relativo Bando e cioè fino al 28/09/2024. Tuttavia l'Impresa interessata può richiedere l'ammissione al Sistema Dinamico di Acquisizione fino a 3 mesi prima della scadenza secondo le modalità di seguito descritte. L'ammissione al Sistema Dinamico di Acquisizione avrà durata sino alla scadenza naturale del sistema.

Poste si riserva la facoltà di:

- apportare modifiche al Sistema Dinamico di Acquisizione ed al procedimento di ammissione ovvero di effettuare una revisione della documentazione ovvero di non dare corso in tutto o in parte al Sistema Dinamico di Acquisizione, anche per tener conto di eventuali modifiche normative nel frattempo intervenute. Di tali eventuali variazioni sarà data idonea pubblicità;
- indire gare con evidenza pubblica/confronti competitivi esclusi dall'applicazione del Codice appalti, con bando/avviso o ad invito per analoghe forniture.

## <span id="page-5-1"></span>**5. SOGGETTI E FORME GIURIDICHE AMMESSE**

Possono richiedere l'ammissione al presente Sistema Dinamico di Acquisizione, SDA, oltre che le imprese singole, anche i RTI (Raggruppamenti Temporanei di Imprese) e i Consorzi, anche costituendi, fermo restando che l'ammissione allo SDA è condizionata sospensivamente alla effettiva costituzione del raggruppamento/consorzio. La composizione del Raggruppamento/Consorzio, così come la condizione soggettiva di impresa singola, deve rimanere la medesima per tutta durata dello SDA.

Non è ammessa:

• impresa partecipante singolarmente e quale componente RTI/Consorzio, ovvero partecipante a più RTI/Consorzi, pena esclusione dalla procedura dell'Impresa medesima e del RTI/Consorzio al quale l'Impresa partecipa.

I Consorzi ex art 45 comma 2 lett. b) e c) D.Lgs. 50/2016 e s.m.i. devono indicare in sede di domanda di ammissione/Catalogo Prodotti per quali consorziati il consorzio concorre per tutta la durata dello SDA; a questi ultimi è fatto divieto partecipare, in qualsiasi altra forma, pena esclusione dalla procedura del consorzio medesimo e del consorziato.

Le Imprese, siano esse ammesse al Sistema Dinamico di Acquisizione singolarmente o in forma di soggetto riunito o consorziato, devono segnalare tempestivamente a Poste tutte le modifiche rilevanti della propria forma giuridica intervenute dopo l'ammissione.

## <span id="page-6-0"></span>**6. UTILIZZO DEL PORTALE E DOTAZIONE TECNICA MINIMA**

#### <span id="page-6-1"></span>**6.1 Utilizzo del portale [www.posteprocurement.it](http://www.posteprocurement.it/)**

Così come precisato in premessa, la procedura sarà espletata con il supporto di strumenti elettronici, ai sensi dell'art. 52 D.Lgs. 50/2016 e s.m.i., e si svolgerà sul portale [www.posteprocurement.it](http://www.posteprocurement.it/) secondo le modalità di seguito descritte.

Non saranno ammesse richieste di ammissione pervenute con modalità differenti.

Per prendere visione della documentazione aggiuntiva, nonché per richiedere l'ammissione al presente Sistema Dinamico di Acquisizione le Imprese interessate dovranno, pertanto, preventivamente ed obbligatoriamente richiedere l'abilitazione al portale sopra indicato procedendo come indicato al paragrafo 1 "Come richiedere l'abilitazione al portale www.posteprocurement.it" dell'Allegato 5 "Istruzioni Operative", in calce al presente CSO.

Le Imprese che fossero eventualmente già abilitate al portale non dovranno richiedere una nuova abilitazione, fatta salva la facoltà di contattare il servizio di supporto, ai recapiti indicati al successivo paragrafo 8.2 "Modalità di supporto" per comunicare eventuali modifiche nei dati di registrazione ovvero in caso di smarrimento dei codici di accesso (User ID e Password).

Si rende noto che l'abilitazione al portale e il servizio di supporto sono completamente gratuiti.

Si fa presente che l'utilizzo della user ID e della password forniti in sede di registrazione al portale imputano, incontestabilmente, agli utenti ed ai soggetti eventualmente rappresentati, tutte le manifestazioni di volontà, gli atti, i fatti posti in essere nell'ambito della procedura telematica.

Le operazioni effettuate nell'ambito del sistema informatico sono riferibili al soggetto abilitato e si intendono compiute nell'ora e nel giorno risultanti dalle registrazioni di sistema.

In particolare, il tempo del Sistema è sincronizzato sull'ora italiana riferita alla scala di tempo UTC (IEN).

Le Imprese abilitate al portale sono tenute a non diffondere a terzi la chiave di accesso, a mezzo della quale verranno identificate da Poste, e la password. Le comunicazioni per via telematica inerenti la gara saranno effettuate da Poste all'indirizzo e-mail comunicato dall'Impresa al momento della registrazione (o successivamente modificati dalla stessa) e nella cartella personale disponibile sul portale ("messaggio di sistema").

I riferimenti inseriti in fase di registrazione al portale da parte delle Imprese (o successivamente modificati dalle stesse) verranno utilizzati per l'invio di tutte le comunicazioni inerenti la procedura.

E' onere delle Imprese aggiornare tempestivamente nella propria cartella personale sul portale [www.posteprocurement.it](http://www.posteprocurement.it/) qualsiasi variazione dell'indirizzo e-mail.

Si fa inoltre presente che, in caso di partecipazione come R.T.I. o Consorzio, dovrà essere:

- **-** l'Impresa mandataria o designata tale (in caso di partecipazione come R.T.I. costituito o costituendo);
- **-** il Consorzio stesso (in caso di partecipazione come Consorzio di cui all'art. 45 comma 2, lettere b) e c) del D.Lgs. 50/2016 e s.m.i., nonché come Consorzio ordinario costituito);
- **-** una delle consorziande (in caso di partecipazione come Consorzio ordinario costituendo),

ad utilizzare il sistema come unico soggetto abilitato ad operare attraverso il medesimo, a trasmettere telematicamente le richieste di chiarimento, la documentazione richiesta ai fini dell'ammissione nonché il Catalogo Prodotti, fermo restando che la documentazione dovrà essere sottoscritta, laddove richiesto, oltre che dall'Impresa mandataria o dal Consorzio, anche dalle altre Imprese partecipanti al R.T.I. o dalle Imprese indicate dal Consorzio ai fini della partecipazione alla gara, secondo le modalità descritte nei paragrafi successivi.

<span id="page-6-2"></span>Non è, pertanto, necessario che le Imprese mandanti e le altre Imprese consorziate o consorziande siano registrate a portale.

#### **6.2 Dotazione tecnica minima per la partecipazione al presente Sistema Dinamico di Acquisizione**

Per operare all'interno del portale www.posteprocurement.it è necessario il possesso della dotazione tecnica minima riportata al seguente indirizzo: [https://www.posteprocurement.it/esop/tlp-host/public/poste/web/dotazione\\_tecnica.jst.](https://www.posteprocurement.it/esop/tlp-host/public/poste/web/dotazione_tecnica.jst)

Per la sottoscrizione dei documenti, da presentare ai fini della partecipazione al Sistema Dinamico di Acquisizione è, altresì, obbligatorio il possesso, (laddove espressamente indicato) da parte del legale rappresentante o procuratore sottoscrittore dell'Allegato 1 "Istanza [di ammissione al Sistema Dinamico di Acquisizione",](#page-2-1) di un certificato di firma digitale, in corso di validità alla data di apposizione della firma, rilasciato da un organismo incluso nell'elenco pubblico dei certificatori tenuto dall'Agenzia per l'Italia Digitale (previsto dall'art. 29, comma 1, del D.Lgs. 82/2005) generato mediante un dispositivo per la creazione di una firma sicura, ai sensi di quanto previsto dall'art 38, comma 2, del D.P.R. 445/2000 e dall'art. 65 del D.Lgs. n. 82/2005.

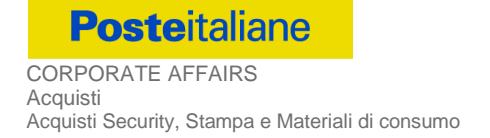

Sono ammessi certificati di firma digitale rilasciati da Certificatori operanti in base ad una licenza od autorizzazione rilasciata da uno Stato membro dell'Unione Europea ed in possesso dei requisiti previsti dalla normativa vigente.

Sono, altresì, ammessi, in conformità a quanto stabilito dall'art. 21 comma 4, del D.Lgs. 82/2005 certificati di firma digitale rilasciati da un certificatore stabilito in uno Stato non facente parte dell'Unione europea, quando ricorre una delle seguenti condizioni:

- a) il certificatore possiede i requisiti di cui alla normativa vigente ed è accreditato in uno Stato membro;
- b) il certificato qualificato è garantito da un certificatore stabilito nella Unione europea, in possesso dei requisiti di cui alla medesima normativa;
- c) il certificato qualificato, o il certificatore, è riconosciuto in forza di un accordo bilaterale o multilaterale tra l'Unione europea e Paesi terzi o organizzazioni internazionali.

Sarà onere dell'Impresa indicare alla Stazione Appaltante quale delle ipotesi sopra indicate sia applicabile all'autorità che le ha rilasciato la firma, allegandone documentazione a comprova, e indicare altresì lo strumento per mezzo del quale sarà possibile effettuare la verifica (software, link, ecc.).

**N.B.:** Si precisa che sul portale è presente uno strumento di verifica della firma digitale che è in grado di controllare la validità della firma se la dimensione del file è inferiore ai 25 MB.

Poste Italiane effettuerà la verifica della validità delle firme digitali utilizzando lo strumento automatico di verifica presente sul portale, e nel caso di verifica negativa una volta scaricato/i in locale il/i file, utilizzerà i software gratuiti messi a disposizione delle Certification Autority Italiane (come previsto dalle disposizioni normative in materia).

Si suggerisce, pertanto, alle Imprese di effettuare, per i file firmati digitalmente, verifiche preventive con tali strumenti.

Per ciascun documento sottoscritto digitalmente il certificato di firma digitale dovrà essere valido alla data di sottoscrizione del documento.

Si fa inoltre presente che, in caso di partecipazione come R.T.I. o Consorzio, la firma digitale dovrà essere posseduta:

- **-** in caso di partecipazione come R.T.I. costituito e costituendo o come Consorzio ordinario costituendo, dal legale rappresentante o procuratore di ciascuna Impresa partecipante al RTI o Consorzio;
- **-** in caso di partecipazione come Consorzio ordinario costituito nonché come Consorzio di cui all'art. 45 comma 2, lettera b) o c) del D.Lgs. 50/2016 e s.m.i., dal legale rappresentante o procuratore del Consorzio nonché dal legale rappresentante o procuratore di ciascuna Impresa consorziata indicata dal Consorzio ai fini della partecipazione al presente Sistema Dinamico di Acquisizione.

**N.B.:** I soggetti abilitati sono tenuti a rispettare tutte le norme legislative, regolamentari e contrattuali in tema di conservazione ed utilizzo dello strumento di firma digitale, e segnatamente l'art. 32 del D.Lgs. n. 82/2005 ed ogni e qualsiasi ulteriore istruzione impartita in materia dal certificatore che ha rilasciato lo strumento ed esonerano espressamente BravoSolution e Poste da qualsiasi responsabilità per conseguenze pregiudizievoli di qualsiasi natura o danni, diretti o indiretti, che fossero arrecati ad essi o a terzi a causa dell'utilizzo dello strumento di firma digitale.

Gli atti e i documenti sottoscritti a mezzo di firma digitale non potranno considerarsi validi ed efficaci se non verranno sottoscritti secondo la modalità sopra richieste.

## <span id="page-7-0"></span>**7. REQUISITI DI AMMISSIONE**

Per essere ammessi al sistema l'Impresa interessata deve essere in possesso dei requisiti richiesti ai punti III.1.1), III.1.2) e III.1.3) del Bando.

## <span id="page-7-2"></span><span id="page-7-1"></span>**8. SVOLGIMENTO DEL SISTEMA DINAMICO DI ACQUISIZIONE E MODALITÀ DI SUPPORTO**

## **8.1 Svolgimento del Sistema Dinamico di Acquisizione**

Il Sistema Dinamico di Acquisizione si articola in fasi che si svolgeranno come di seguito indicato:

- a) **fase di ammissione al sistema e raccolta delle disponibilità alla fornitura di prodotti**, nella quale le Imprese interessate devono richiedere l'ammissione al presente Sistema Dinamico di Acquisizione trasmettendo telematicamente:
	- la documentazione amministrativa di cui al successivo paragrafo 9.3;

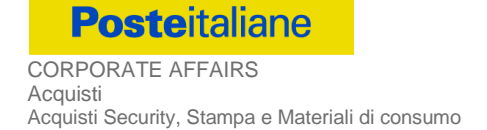

- per ciascuna Categoria di prodotto la propria disponibilità a fornire tutti i prodotti della categoria di cui al successivo paragrafo 9.4;
- con riferimento a ciascuna Categoria di prodotto potrà essere richiesto un aggiornamento del Catalogo Prodotti, con frequenza stabilita da Poste;
- b) **fase di confronto concorrenziale,** da espletarsi secondo le modalità descritte volta per volta all'atto dell'indizione dei singoli appalti specifici per ciascuna Categoria di interesse, nel corso della quale tutti i soggetti che risulteranno ammessi al Sistema Dinamico di Acquisizione alla data di invito (per la Categoria di prodotto oggetto dell'appalto), verranno invitati simultaneamente a presentare la propria offerta economica. Le modalità saranno dettagliate nelle Lettere di invito specifiche. Le basi di gara non superabili saranno indicate nella documentazione relativa ad ogni Appalto specifico. Il periodo in cui l'offerente è vincolato alla sua offerta sarà precisato nella documentazione relativa ad ogni Appalto specifico.

I singoli appalti specifici per Poste o Società del Gruppo Poste verranno aggiudicati con il criterio del minor prezzo.

#### <span id="page-8-0"></span>**8.2 Modalità di supporto**

Per informazioni sulla modalità di inserimento a portale della documentazione richiesta e in caso di guasti alla struttura tecnologica, applicativa e di comunicazione, l'Impresa avrà facoltà di contattare il servizio di supporto di Bravosolution al numero +39 02.266.002.636 ovvero inviare una mail a posteprocurement[@bravosolution.it](mailto:info@posteprocurement.it) (segnalando oggetto della procedura, problematica emersa nonché propri recapiti telefonici).

## <span id="page-8-1"></span>**9. AMMISSIONE AL SISTEMA DINAMICO DI ACQUISIZIONE**

#### <span id="page-8-2"></span>**9.1 Svolgimento della fase di ammissione al Sistema**

La documentazione amministrativa di cui al successivo paragrafo 9.3 nonché la disponibilità a fornire i prodotti previsti per le categorie selezionate devono pervenire telematicamente, all'interno del portale internet [www.posteprocurement.it,](http://www.posteprocurement.it/) mediante lo strumento della Richiesta di informazioni on line (d'ora in poi anche solo "RDI on line").

In particolare la presente procedura viene gestita mediante l'utilizzo delle seguenti RDI on line:

- 1 RDI on line denominata "SDA Articoli di Cancelleria e Carta in risme Amministrativa" (d'ora in poi anche solo "RDI amministrativa") all'interno della quale l'Impresa deve inserire la documentazione amministrativa richiesta ai fini dell'ammissione al presente Sistema Dinamico di Acquisizione secondo le modalità di seguito descritte;
- 1 RDI on line denominata "SDA Articoli di Cancelleria e Carta in risme Catalogo Prodotti" all'interno della quale l'Impresa deve inserire la propria disponibilità a fornire i prodotti previsti per le categorie selezionate secondo le modalità di seguito descritte.

L'Impresa, per richiedere l'ammissione al presente Sistema Dinamico di Acquisizione, deve pertanto:

- a) effettuare l'accesso alla RDI amministrativa, seguendo le indicazioni riportate al punto 2 dell'Allegato 5 "Istruzioni Operative", in calce al presente CSO, e inserire, nell'area "Qualificazione", la documentazione amministrativa richiesta al successivo paragrafo 9.3;
- b) effettuare l'accesso alla RDI on line Catalogo Prodotti seguendo le indicazioni riportate al punto 2 dell'Allegato 5 "Istruzioni Operative", in calce al presente CSO, e inserire la relativa disponibilità a fornire i prodotti previsti per le categorie selezionate di cui al successivo paragrafo 9.4;
- c) trasmettere telematicamente la risposta alla "RDI amministrativa" e alla "RDI Catalogo Prodotti" seguendo le indicazioni riportate al punto 5 dell'Allegato 5 "Istruzioni Operative", in calce al presente CSO.

La Richiesta di ammissione si intenderà completa con la trasmissione della risposta alla RDI amministrativa e con la trasmissione della risposta alla RDI Catalogo Prodotti.

In mancanza Poste riterrà incompleta la procedura e non prenderà in considerazione la documentazione trasmessa.

La trasmissione della Richiesta di ammissione al presente Sistema Dinamico di Acquisizione costituisce accettazione implicita da parte dell'offerente di tutta la documentazione del Sistema Dinamico di Acquisizione.

Il sistema non accetta domande di partecipazione presentate con modalità differenti da quelle indicate in precedenza.

### <span id="page-9-0"></span>**9.2 Forma di partecipazione**

L'Impresa dovrà selezionare, nell'area "Qualificazione" della "RDI Amministrativa", la forma di partecipazione (Impresa singola, R.T.I., Consorzio ecc.).

La stessa informazione dovrà essere fornita anche nell'Allegato 1 "Istanza [di ammissione al Sistema Dinamico di Acquisi](#page-2-1)[zione"](#page-2-1) al presente CSO Parte I e nell'Allegato 1A " DGUE - Documento di Gara Unico Europeo (DGUE)".

#### <span id="page-9-1"></span>**9.3 Documentazione e garanzie richieste ai fini della partecipazione**

Ai fini dell'ammissione al presente Sistema Dinamico di Acquisizione, l'Impresa dovrà inserire, nell'area "Qualificazione" e nelle sezioni di competenza della RDI Amministrativa, seguendo le indicazioni riportate al paragrafo "Modalità e note per l'inserimento dei documenti a portale" dell'Allegato 5 "Istruzioni Operative", in calce al presente CSO, e trasmettere telematicamente (seguendo le indicazioni riportate al paragrafo "Come trasmettere la propria risposta alle RDI on line") la seguente documentazione:

a) **"Istanza di ammissione al Sistema Dinamico di Acquisizione"**, da rendere utilizzando l['Allegato](#page-2-1) 1 "Istanza di [ammissione al Sistema Dinamico di Acquisizione"](#page-2-1) e sottoscritta digitalmente dal proprio legale rappresentante o procuratore. Il format per l'elaborazione dell'istanza di ammissione al Sistema Dinamico di Acquisizione è editabile. L'Impresa dovrà compilare solo i campi di competenza lasciando vuoti gli altri.

Nel caso in cui l'istanza di cui sopra sia resa da un procuratore dovranno essere forniti, nello stesso documento, gli estremi della procura.

Ciascuna Impresa è tenuta a dichiarare il possesso dei requisiti di cui ai punti III.1.1), III.1.2) e III.1.3) del Bando.

Non è ammesso riferimento a documenti già presentati a Poste in occasione di altre procedure e/o contratti stipulati;

b) **"Documento di Gara Unico Europeo - DGUE",** dichiarazione da rendere utilizzando l'Allegato 1A "Documento di Gara Unico Europeo (DGUE)" debitamente compilato e sottoscritto digitalmente dal proprio legale rappresentante o procuratore. Il format per il rilascio del DGUE è editabile. L'Impresa dovrà compilare solo i campi di competenza lasciando vuoti gli altri.

Nel caso in cui la dichiarazione di cui all'Allegato DGUE sia resa da un procuratore dovranno essere forniti, nello stesso documento, gli estremi della procura.

Ai fini della corretta compilazione del DGUE si invitano gli operatori economici a consultare la Circolare del M.I.T. n. 3 del 18 luglio 2016 recante "Linee guida per la compilazione del modello di formulario di Documento di gara unico europeo (DGUE) approvato dal regolamento di esecuzione (UE) 2016/7 della Commissione del 5 gennaio 2016", liberamente consultabile sulla GURI al seguente link: [http://www.gazzettaufficiale.it/eli/id/2016/07/27/16A05530/sg.](http://www.gazzettaufficiale.it/eli/id/2016/07/27/16A05530/sg)

Gli operatori economici dovranno curare la compilazione del DGUE nelle seguenti parti:

- **Parte II** relativa alle Informazioni sull'operatore economico. In caso in cui l'Impresa intenda ricorrere, ai fini dell'esecuzione del contratto, all'istituto di subappalto dovrà indicarlo nella sezione D;
- **Parte III** relativa ai Motivi di esclusione (art. 80 del D.Lgs. n. 50/2016). In relazione alla compilazione di tale Parte, sezioni A, B, C, D si invitano i concorrenti a consultare il Comunicato A.N.A.C. dell'8/11/2017 recante "*Indicazioni alle Stazioni appaltanti e agli operatori economici sulla definizione dell'ambito soggettivo dell'art. 80 del D.Lgs. 50/2016 e s.m.i. e sullo svolgimento delle verifiche sulle dichiarazioni sostitutive rese dai concorrenti ai sensi del D.P.R. 445/2000 mediante utilizzo del modello di DGUE*", liberamente consultabile al seguente link: [http://www.anticorruzione.it/portal/public/classic/AttivitaAutorita/AttiDellAutorita/\\_Atto?ca=6630.](http://www.anticorruzione.it/portal/public/classic/AttivitaAutorita/AttiDellAutorita/_Atto?ca=6630)

In particolare per ciò che concerne il possesso del requisito di cui al comma 1, dell'art. 80 D.Lgs. 50/2016 e s.m.i., questo deve essere dichiarato dal legale rappresentante dell'impresa concorrente e la dichiarazione deve essere riferita a tutti i soggetti indicati ai commi 2 e 3 dell'art. 80 D.Lgs. 50/2016 e s.m.i., senza prevedere l'indicazione del nominativo dei singoli soggetti. Poste provvederà alla richiesta dei nominativi in fase di verifica sull'aggiudicatario. Resta ferma l'applicazione delle sanzioni penali previste dall'articolo 76 del D.P.R. n. 445/2000 nei confronti del legale rappresentante che renda dichiarazioni false in ordine al possesso del requisito in esame. Nel caso in cui ricorrano le ipotesi di cui al comma 7 dell'art 80 del D.Lgs. 50/2016 e s.m.i. il concorrente dovrà allegare la documentazione attestante quanto previsto dal citato articolo;

- **Parte IV**, in particolare:
	- 1. **sezione A** relativa ai criteri di idoneità professionale:

alla sezione A1) devono essere inseriti i riferimenti dell'iscrizione del concorrente presso la Camera di Commercio;

2. **sezione B** (relativamente alla dichiarazione di possesso dei requisiti del bando da rendersi nel DGUE):

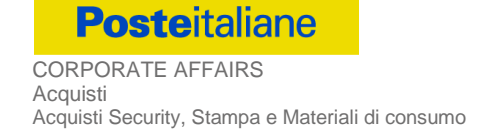

alla sezione 2a) inserire l'importo del fatturato specifico richiesto al punto III.1.2. del bando lettera c) per il/i Lotto/i di partecipazione;

In caso di partecipazione in RTI/Consorzio ciascun componente, nel proprio DGUE, dovrà specificare il proprio fatturato ai fini del raggiungimento del 100% dei requisiti richiesti, nel rispetto delle modalità e limiti previsti nel bando.

3. **sezione C** (relativamente alla capacità professionale e tecnica):

punto 13) dichiarare il possesso dei requisiti di cui al punto III.1.3. lett. d) secondo le modalità di possesso dei medesimi specificando il possesso dei requisiti;

In caso di partecipazione in RTI/Consorzio ciascun componente, nel proprio DGUE, dovrà specificare il proprio contributo ai fini del raggiungimento del 100% dei requisiti richiesti, nel rispetto delle modalità e limiti previsti nel bando.

4. **sezione D** (relativamente alle norme di qualità e gestione ambientale):

dichiarare il "Possesso di Sistema Qualità certificato UNI EN ISO 9001:2015 (o versione successiva ove presente) di cui al punto III.1.3. lett. e) del bando, allegando relativa copia.

• **Parte VI**, dichiarazioni finali.

Si specifica che nel caso in cui il concorrente abbia fatto ricorso all'istituto dell'avvalimento, dovrà compilare il DGUE anche nella Parte II, sezione C e l'eventuale impresa ausiliaria dovrà anch'essa compilare il DGUE, limitatamente alla Parte II sezioni A e B, nonché alla Parte III ed alla Parte VI; l'impresa ausiliaria dovrà altresì compilare la Parte IV limitatamente al requisito che è stato oggetto di avvalimento.

Analogamente, in caso di SUBAPPALTO dovrà essere compilato il DGUE anche nella Parte II, sezione D, in particolare l'Impresa dovrà dichiarare le attività che intende subappaltare [DCN(1] nel rispetto dei limiti e delle altre disposizioni di cui all'art. 105 del D.Lgs. 50/2016 e s.m.i., non dovrà essere compilata la parte relativa all'indicazione dei subappaltatori. Si rammenta, tra l'altro, che ai sensi dell'art 105 comma 4 lett. a), l'affidamento in subappalto, previa autorizzazione di Poste, è possibile purché l'affidatario del subappalto non abbia partecipato in nessuna forma al lotto di gara cui il contratto di subappalto si riferisce.

N.B. Poste si riserva la facoltà di avvalersi del soccorso istruttorio ai sensi del disposto di cui all'art 83 comma 9 D.Lgs 50/16 e s.m.i..

c) **"Dichiarazione relativa ai soggetti di cui all'art. 80"**, comma 3 del D.Lgs. n.50/2016 e s.m.i. da rendere da parte del legale rappresentante di ogni impresa tenuta alla compilazione del D.G.U.E. (Documento di Gara Unico Europeo) redatta secondo lo schema dell'Allegato 1B ["Dichiarazione relativa ai soggetti di cui all'art.80 comma 3 del](#page-2-2)  D.Lgs. [50/2016](#page-2-2) e s.m.i." e sottoscritta digitalmente, dal proprio legale rappresentante o procuratore.

**N.B. Poste si riserva la facoltà di avvalersi del soccorso istruttorio ai sensi del disposto di cui all'art 83 comma 9 del D.Lgs. 50/2016 e s.m.i.;**

d) **"Garanzia Provvisoria ai sensi dell'art. 93 comma 1 D.Lgs. 50/2016 e s.m.i.".**

La garanzia provvisoria valida fino alla scadenza dello SDA, per un importo di € 30.000,00 (€ trentamila/00) dovrà essere costituita in una delle seguenti forme:

1. **Versamento, in contanti o in titoli del debito pubblico garantiti dallo Stato** al corso del giorno del deposito, presso una Sezione di Tesoreria Provinciale o presso le aziende di credito autorizzate, a titolo di pegno a favore di Poste.

In tal caso, deve essere inserita a portale, la copia scansionata del titolo sottoscritta digitalmente dal proprio legale rappresentante o procuratore. Il versamento potrà essere effettuato anche sul conto corrente postale intestato a Poste Italiane S.p.A. – Codice IBAN IT95 D 07601 03200 000090206004. La causale di versamento dovrà riportare:

- **la Ragione Sociale dell'Impresa** che effettua il versamento;
- **la seguente dicitura**: **"***Cauzione Provvisoria per partecipazione al Sistema Dinamico di Acquisizione – Fornitura di articoli di Cancelleria e Carta in risme".*

In tal caso deve essere inserita a portale la copia scansionata della quietanza sottoscritta digitalmente dal proprio legale rappresentante o procuratore.

2. **Fideiussione bancaria** rilasciata da un Istituto di credito ai sensi della vigente normativa in materia di attività bancaria e creditizia (D.Lgs. 385/93 e s.m.i.).

**Posteitaliane** CORPORATE AFFAIRS Acquisti Acquisti Security, Stampa e Materiali di consumo

- 3. **Polizza assicurativa** rilasciata, ai sensi della legge 10 giugno 1982 n. 348 e successive modificazioni, da Società di Assicurazioni autorizzata all'esercizio del ramo cauzioni.
- 4. **Fideiussione rilasciata da un intermediario finanziario** iscritto nell'elenco speciale di cui all'art. 106 del D.Lgs. 385/1993 e s.m.i. che svolgono in via esclusiva o prevalente attività di rilascio di garanzie a ciò autorizzati dal Ministero dell'Economia e delle Finanze e che sono sottoposti a revisione contabile da parte di una società di revisione iscritta nell'albo previsto dall'articolo 161 del decreto legislativo 24 febbraio 1998, n. 58 e che abbiano i requisiti di solvibilità richiesti dalla vigente normativa bancaria assicurativa.

Con riferimento ai precedenti punti 2), 3) e 4), a comprova dell'avvenuta costituzione della garanzia provvisoria, è necessario allegare a portale:

a) originale della fideiussione/polizza/cauzione (o copia scansionata dell'originale), sottoscritta digitalmente dal legale rappresentante o procuratore dell'istituto bancario, assicurativo o dall'intermediario finanziario;

oppure in alternativa

b) copia scansionata dell'originale della fideiussione/polizza/cauzione sottoscritta tradizionalmente dal legale rappresentante/procuratore dell'istituto bancario, assicurativo o dall'intermediario finanziario. Detto documento deve essere accompagnato da una dichiarazione, prodotta ai sensi del D.P.R. 445/2000, attestante la conformità all'originale in proprio possesso, sottoscritta digitalmente dal rappresentante legale/procuratore dell'impresa partecipante.

Dalle suddette garanzie dovranno evincersi i poteri di firma del fideiussore.

In alternativa, qualora detti poteri non risultassero nei documenti sopra menzionati gli stessi dovranno essere dimostrati mediante:

• dichiarazione di autenticità della firma del fideiussore resa e sottoscritta digitalmente dal notaio;

oppure, in alternativa,

• dichiarazione del fideiussore resa ai sensi del D.P.R. 445/2000 e firmata digitalmente dallo stesso con la quale il dichiarante attesti in virtù di quale atto gli siano conferiti i poteri per rilasciare la fidejussione.

La garanzia provvisoria di cui ai punti 2, 3 e 4 deve contenere:

- l'espressa rinuncia alla preventiva escussione del debitore principale, di cui all'art. 1944 c.c.;
- la rinuncia al termine di cui all'art. 1957, comma 2, del c.c. ;
- l'operatività della garanzia entro 15 giorni a prima richiesta scritta della Stazione appaltante.

Inoltre l'Impresa potrà avvalersi delle eventuali riduzioni ai sensi di quanto previsto dal citato art 93 comma 7 del D.Lgs. 50/2016 e s.m.i..

Lo svincolo della garanzia provvisoria sarà effettuato alla scadenza del Sistema Dinamico di Acquisizione.

Nessun interesse verrà riconosciuto sulle somme costituenti la garanzia provvisoria.

- e) **"Dichiarazione sostitutiva di Certificato di iscrizione dell'impresa presso la CCIAA"** (ai sensi degli art. 46 e 47 del D.P.R. 28 dicembre 2000 n. 445 e s.m.i.), con indicazione dei soggetti di cui all'art. 85 del D.Lgs. 159/2011 e s.m.i. resa dal legale rappresentante/procuratore dell'impresa concorrente ai sensi del D.P.R. 445/2000 e s.m.i. e sottoscritta digitalmente dallo stesso, redatta secondo l'Allegato 1C ["Dichiarazione sostitutiva del certificato ca](#page-2-3)[merale/Art. 85 D.Lgs. n. 159/2011";](#page-2-3) in caso di Consorzio dovrà essere compilato e firmato digitalmente l['Allegato](#page-2-4)  1D ["Dichiarazione sostitutiva Consorzi -](#page-2-4) Art. 85 D.Lgs. n. 159/2011"
- f) **"Dichiarazione sostitutiva Familiari Conviventi"**, relativa ai familiari conviventi maggiorenni, redatta singolarmente utilizzando l'Allegato 1E al presente CSO e sottoscritta digitalmente da ciascuno dei soggetti di cui all'art. 85 del D.Lgs. 159/2011 e s.m.i. Qualora i soggetti in questione non fossero in possesso di certificato di firma digitale dovrà essere prodotta per ciascuno di essi copia scansionata della suddetta dichiarazione firmata tradizionalmente dagli stessi, unitamente a copia scansionata dei singoli documenti d'identità. Tali dichiarazioni dovranno essere sottoscritte digitalmente dal legale rappresentante/procuratore dell'Impresa e accompagnate da un'unica dichiarazione di conformità all'originale sottoscritta digitalmente dallo stesso;
- g) **Documentazione da produrre in caso di AVVALIMENTO ai sensi dell'art 89 D.Lgs. 50/2016 e s.m.i.:**
	- Documento di Gara Unico Europeo (**DGUE**)" e "Dichiarazione Soggetti di cui all'art. 80 del D.Lgs. 50/2016 e s.m.i." redatti utilizzando l'Allegato 1A ["Documento di Gara Unico Europeo](#page-2-5) (DGUE)"e Allegato 1B ["Dichiarazione](#page-2-2)  [relativa ai soggetti di cui all'art.80 comma 3 del D.Lgs.](#page-2-2) 50/2016 e s.m.i."e sottoscritti digitalmente dal proprio legale rappresentante o procuratore dell'impresa ausiliaria;

**Posteitaliane** CORPORATE AFFAIRS Acquisti Acquisti Security, Stampa e Materiali di consumo

- **Dichiarazione sostitutiva del Certificato di iscrizione dell'impresa presso la CCIAA** (ai sensi degli art. 46 e 47 del D.P.R. 28 dicembre 2000 n. 445 e s.m.i.), con indicazione dei soggetti di cui all'art. 85 del D.Lgs. 159/2011 e s.m.i. resa dal legale rappresentante/procuratore dell'Impresa concorrente ai sensi del D.P.R. 445/2000 e s.m.i. e sottoscritta digitalmente dallo stesso, redatta secondo l'Allegato 1C ["Dichiarazione sostitutiva del certificato ca](#page-2-3)[merale/Art. 85 D.Lgs. n. 159/2011";](#page-2-3) in caso di Consorzio dovrà essere parimenti compilato con le stesse modalità anche il l'Allegato 1D ["Dichiarazione sostitutiva Consorzi -](#page-2-4) Art. 85 D.Lgs. n. 159/2011";
- **Dichiarazione Impresa Ausiliaria** redatta secondo l['Allegato 1F "Dichiarazione Impresa Ausiliaria -](#page-2-6) ex art 186 - [bis Regio Decreto 16 marzo 1942 n. 267"](#page-2-6) e sottoscritta digitalmente dal legale rappresentante o procuratore dell'impresa ausiliaria;
- Copia scansionata del **contratto di avvalimento** sottoscritto/a digitalmente dal Concorrente partecipante e dal Concorrente ausiliario;

**N.B**: Il contratto di avvalimento dovrà contenere, a pena di nullità, la specificazione dei requisiti forniti e delle risorse messe a disposizione dall'impresa ausiliaria. Pertanto, andranno indicati, in maniera puntuale, le risorse e i mezzi concreti (es. n. risorse, profili professionali, siti produttivi etc..) che l'impresa ausiliaria mette effettivamente a disposizione dell'ausiliata e che sostanziano i requisiti economico-finanziari e tecnico professionali richiesti nel bando e oggetto di avvalimento per tutta la durata dello SDA, in caso di aggiudicazione di appalto specifico.

Si ricorda che ai sensi dell'art. 89 comma 7 del D.Lgs. 50/2016 e s.m.i., non è consentita la partecipazione alla gara contemporaneamente dell'Impresa avvalente e ausiliaria. In caso di violazione sono escluse dalla gara sia l'Impresa avvalente che l'Impresa ausiliaria.

Si precisa che, il contratto dovrà essere sottoscritto, pena decadenza dall'aggiudicazione, anche da parte dell'Impresa ausiliaria.

In caso di avvalimento la presentazione del Catalogo Prodotti comporta, nei confronti di Poste, la responsabilità solidale e in pari grado con l'aggiudicatario da parte dell'Impresa ausiliaria.

#### h) **(Eventuale) documentazione relativa al concordato preventivo.**

- 1) Nel caso in cui l'impresa sia stata ammessa al concordato:
	- a) Copia scansionata del Decreto di apertura del concordato preventivo con "continuità aziendale";
	- b) Copia scansionata dell'Autorizzazione del giudice delegato alla partecipazione alle procedure di affidamento di contratti pubblici, acquisito il parere del commissario giudiziale ove già nominato;
	- c) Relazione resa ai sensi del D.P.R. 445/2000, e sottoscritta digitalmente da un professionista in possesso dei requisiti di cui all'articolo 67, terzo comma, lettera d), RD 267/1942 che attesta la conformità al piano e la ragionevole capacità di adempimento del contratto.
- 2) Nel caso in cui la società abbia depositato domanda e non sia ancora stato depositato il decreto di apertura del concordato:
	- d) Copia scansionata della domanda di ammissione al concordato preventivo "con continuità aziendale";
	- e) Copia scansionata dell'Autorizzazione del Tribunale alla partecipazione alle procedure di affidamento di contratti pubblici;
	- f) Relazione resa ai sensi del D.P.R. 445/2000, e sottoscritta digitalmente da un professionista in possesso dei requisiti di cui all'articolo 67, terzo comma, lettera d), RD 267/1942 che attesta la conformità al piano e la ragionevole capacità di adempimento del contratto;
	- g) Contratto in virtù del quale un altro operatore economico, in possesso dei requisiti di carattere generale, di capacità finanziaria, tecnica, economica nonché di certificazione, richiesti per l'affidamento dell'appalto, si obbliga nei confronti del concorrente che versa nella situazione prevista dall'articolo 186-bis del regio decreto 16 marzo 1942, n. 267, a mettere a disposizione, per la durata del contratto d'appalto, le risorse necessarie all'esecuzione dell'appalto stesso e a subentrare all'impresa ausiliata nel caso in cui questa fallisca nel corso della gara ovvero dopo la stipulazione del contratto, ovvero non sia per qualsiasi ragione più in grado di dare regolare esecuzione all'appalto;
	- h) "Documento di Gara Unico Europeo DGUE", redatto utilizzando l'Allegato B, debitamente compilato, e sottoscritto digitalmente da legale rappresentante o procuratore dell'operatore economico di cui alla precedente lettera e). Il format per il rilascio del DGUE (Allegato B) è editabile. L'Impresa dovrà compilare solo i campi di competenza lasciando vuoti gli altri. Nel caso in cui il documento sia reso da un procuratore, dovranno essere forniti, nello stesso documento, gli estremi della procura;
- i) Dichiarazione, resa ai sensi del D.P.R. 445/2000, redatta compilando il format allegato (Allegato 1F), sottoscritta digitalmente dal legale rappresentante o procuratore dell'anzidetto operatore economico;
- j) Dichiarazione sostitutiva di certificato di iscrizione dell'impresa presso la CCIAA (ai sensi degli artt. 46 e 47 del D.P.R. 28 dicembre 2000 n. 445 e s.m.i.), con indicazione dei soggetti di cui all'art. 85 del D.Lgs. 159/2011 e s.m.i. resa dal legale rappresentante/procuratore dell'impresa ausiliaria ai sensi del D.P.R. 445/2000 e s.m.i. e sottoscritta digitalmente dallo stesso, redatta secondo lo schema dell'Allegato C, in caso di Consorzio dovrà essere parimenti compilato con le stesse modalità anche il modello Allegato E.

Si ricorda che ai sensi dell'art. 89, comma 7, del D.Lgs. 50/2016 e s.m.i., non è consentita la partecipazione alla gara contemporaneamente dell'Impresa che si avvale dei requisiti e dell'Impresa ausiliaria. Pertanto, in caso di partecipazione contemporanea di un'Impresa che si trova nella situazione prevista dall'articolo 110 commi 4 e 5 del D.Lgs. 50/2016 e s.m.i. e dall'articolo 186-bis del regio decreto 16 marzo 1942, n. 267 e dell'operatore economico ausiliario, gli stessi saranno entrambi esclusi dalla gara.

I documenti di cui alle precedenti lettere a), b), c), d), e) ed f) dovranno essere accompagnati da dichiarazione di conformità all'originale resa ai sensi del D.P.R. 445/2000 e ss.mm.ii. e sottoscritta digitalmente dal legale rappresentante/procuratore dell'impresa partecipante.

- i) [Nel caso di dichiarazioni rese da un procuratore] **Copia scansionata della relativa procura;**
- j) Copia scansionata della **certificazione del Sistema di Gestione per la Qualità secondo la norma** UNI EN ISO 9001:2015 (o versione successiva ove presente), in corso di validità. Tale certificazione deve risultare rilasciata da Ente di certificazione accreditato da ACCREDIA o da altro Ente di Accreditamento firmatario degli accordi di mutuo riconoscimento. Resta valido quanto disposto dall'art. 87, comma 1, del D.Lgs. 50/2016 e s.m.i.;
- k) il documento **"Schede tecniche articoli di Cancelleria e Carta in risme"** (Allegato 3 che costituisce parte integrante del CSO Parte II), sottoscritto digitalmente, quale presa visione ed integrale accettazione dei requisiti tecnici richiesti per ogni singolo articolo, dal legale rappresentante o procuratore dell'Impresa;
- l) **Dichiarazione del possesso dei requisiti di idoneità tecnico professionale** redatta secondo l'Allegato 1G e sottoscritta digitalmente, dal proprio legale rappresentante o procuratore;
- m) **Dichiarazione sostitutiva Criteri Ambientali Minimi per "acquisto carta per copia e carta grafica** redatta secondo l'Allegato 1H e sottoscritta digitalmente, dal proprio legale rappresentante o procuratore.

## <span id="page-13-0"></span>**9.4 Catalogo Prodotti**

Per formulare la propria disponibilità a fornire i prodotti previsti per la/e Categoria/e di interesse, l'Impresa, una volta concluse le attività di cui ai precedenti paragrafi, deve accedere alla RDI Catalogo Prodotti e inserire, nell'area "Catalogo Prodotti (seguendo le indicazioni riportate al punto 4 dell'Allegato 5 "Istruzioni Operative", in calce al presente CSO), e trasmettere (seguendo le indicazioni riportate al punto 5 dell'Allegato 5 "Istruzioni Operative", in calce al presente CSO), il Catalogo Prodotti previsto per le categorie selezionate debitamente compilato (seguendo le istruzioni riportate nel documento stesso nonché nelle righe successive) e sottoscritto digitalmente dal legale rappresentante o procuratore dell'Impresa.

N.B. Il documento, sottoscritto digitalmente, deve mantenere il formato originario (.xls).

L'allegato 2 "Catalogo Prodotti" fornito non potrà essere modificato né corretto.

Nel caso di partecipazione come R.T.I. o Consorzio ordinario costituendo, il Catalogo Prodotti presentato comporta la responsabilità solidale nei confronti di Poste di tutte le Imprese raggruppate o consorziate.

Per i Raggruppamenti Temporanei di Imprese e i Consorzi Ordinari non ancora costituiti il Catalogo Prodotti presentato dovrà essere sottoscritto digitalmente dal rappresentante legale/procuratore di tutte le Imprese raggruppande/consorziande o, in caso di RTI/Consorzio Ordinario già costituiti, dal rappresentante legale dell'Impresa capogruppo/Consorzio.

In caso di avvalimento il Catalogo Prodotti presentato comporta, nei confronti di Poste, la responsabilità solidale e in pari grado con l'aggiudicatario da parte dell'Impresa ausiliaria.

## <span id="page-14-0"></span>**9.5 Trasmissione della Richiesta di ammissione al Sistema Dinamico di Acquisizione**

Per inviare la Richiesta di ammissione al Sistema Dinamico di Acquisizione l'Impresa, una volta concluse le attività di cui ai precedenti paragrafi, dovrà trasmettere telematicamente la risposta alla "RDI Amministrativa" nonché alla RDI Catalogo Prodotti seguendo le indicazioni riportate al paragrafo "Come trasmettere risposta alle RDI on line" dell'Allegato 5 "Istruzioni Operative", in calce al presente CSO.

I dati non trasmessi si intenderanno non presentati.

L'Impresa è tenuta a verificare il contenuto della risposta prima della trasmissione della stessa.

## <span id="page-14-1"></span>**10. DOCUMENTAZIONE DA PRESENTARE IN CASO DI R.T.I. O CONSORZI**

Nel caso di RTI, nella Istanza di ammissione al Sistema Dinamico di Acquisizione devono essere elencati i concorrenti raggruppati.

Nel caso di Consorzio di cui all'art. 45 lettere b) e c) del D.Lgs. 50/2016 e s.m.i. nonché Consorzio ordinario costituito, nella Istanza di ammissione devono essere elencate le singole Imprese consorziate, con evidenza di quelle per conto delle quali e sulla base dei cui requisiti il soggetto intende richiedere l'ammissione al Sistema Dinamico di Acquisizione; a quest'ultime è fatto divieto di richiedere l'ammissione al Sistema Dinamico di Acquisizione in qualsiasi altra forma.

Con riferimento alla documentazione richiesta al precedente paragrafo 9.3 "Documentazione e garanzie richieste ai fini della partecipazione", si precisa che:

- a) Il documento Allegato 1 "Istanza [di ammissione al Sistema Dinamico di Acquisizione"](#page-2-1)**:**
	- **-** in caso di R.T.I. costituendo o Consorzio ordinario costituendo dovrà essere reso separatamente e sottoscritto digitalmente dai legali rappresentanti o procuratori di ciascuna Impresa partecipante al R.T.I. o al Consorzio;
	- **-** in caso di R.T.I. costituito potrà essere reso e sottoscritto digitalmente come precedentemente richiesto per il RTI costituendo oppure essere reso e sottoscritto digitalmente dal legale rappresentante o procuratore dell'Impresa mandataria
	- **-** in caso di Consorzio ordinario costituito ed in caso di Consorzio di cui alle lett. b) e c) dell'art. 45 del D.Lgs. 50/2016 e s.m.i. dovrà essere reso separatamente e sottoscritto digitalmente dal legale rappresentante o procuratore del Consorzio e dai legali rappresentanti o procuratori di ciascuna Impresa consorziata indicata dal Consorzio ai fini della partecipazione alla presente gara;
- b) Il documento "**DGUE**":
	- in caso di R.T.I. (costituito o costituendo) o Consorzio ordinario costituendo dovrà essere reso separatamente e sottoscritto digitalmente dai legali rappresentanti o procuratori di ciascuna Impresa partecipante al R.T.I. o al Consorzio;
	- in caso di Consorzio ordinario costituito ed in caso di Consorzio di cui alle lett. b) e c) dell'art. 45 del D.Lgs. 50/2016 e s.m.i. dovrà essere reso separatamente e sottoscritto digitalmente dal legale rappresentante o procuratore del Consorzio e dai legali rappresentanti o procuratori di ciascuna Impresa consorziata indicata dal Consorzio ai fini della partecipazione al presente Sistema Dinamico di Acquisizione;
- c) la **"Dichiarazione relativa ai Soggetti art. 80, comma 3 del D.Lgs. 50/2016 e s.m.i."** da rendere da parte del legale rappresentante di ogni impresa tenuta alla compilazione del D.G.U.E. (Documento di Gara Unico Europeo) redatta secondo lo schema dell'Allegato 1B ["Dichiarazione relativa ai soggetti di cui all'art.80 comma 3 del D.Lgs.](#page-2-2) [50/2016](#page-2-2) e s.m.i." e sottoscritta digitalmente, dal proprio legale rappresentante o procuratore, nelle modalità di cui al precedente punto 9.3 lettera c);
- d) la **garanzia provvisoria** dovrà essere prestata:
	- **-** in caso di R.T.I. costituito, dall'Impresa mandataria con esplicita indicazione che il soggetto garantito è il Raggruppamento Temporaneo di Imprese;
	- **-** in caso di R.T.I. costituendo, dall'Impresa che sarà nominata capogruppo con esplicita indicazione che i soggetti garantiti sono tutte le imprese associate;
	- **-** in caso di Consorzio di cui all'art. 45 comma 2, lettera b) o c) del D.Lgs. 50/2016 e s.m.i. nonché Consorzio ordinario costituito, dal Consorzio medesimo;

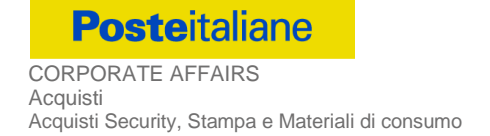

**-** in caso di Consorzio ordinario costituendo, da una delle Imprese consorziande con indicazione che il soggetto garantito sono tutte le imprese che intendono costituirsi in Consorzio.

Si fa altresì presente che, in caso di partecipazione come R.T.I. o Consorzio, per usufruire della riduzione dell'importo della garanzia provvisoria, i requisiti necessari dovranno essere posseduti e, quindi, comprovati da tutte le imprese costituenti il RTI e dovranno essere inserite a portale copie scansionate della/e certificazione/i del sistema di qualità in corso di validità.

- e) il documento **"Dichiarazione sostitutiva Certificato di iscrizione dell'impresa presso il Registro delle Imprese"** deve essere reso separatamente:
	- **-** in caso di R.T.I. (costituito o costituendo) o Consorzio ordinario costituendo, da ciascuna Impresa partecipante al R.T.I. o al Consorzio;
	- **-** in caso di Consorzio ordinario costituito, dal Consorzio stesso e da ciascuna Impresa consorziata indicata dal Consorzio ai fini della partecipazione al presente Sistema Dinamico di Acquisizione;
	- **-** in caso di Consorzio di cui all'art. 45 comma 2, lettera b) o c) del D.Lgs. 50/2016 e s.m.i., dal Consorzio stesso.
- f) il Certificato di qualità UNI EN ISO 9001:2015 (o versione successiva ove presente) deve essere reso:
	- in caso di RTI costituito, da ciascuna Impresa partecipante al RTI;
	- in caso di Consorzio di cui all'art. 45 comma 2, lettera b) e c) del D.Lgs. 50/2016 e s.m.i. e di Consorzio ordinario costituito, dal Consorzio e da ciascuna Impresa consorziata per conto della quale il Consorzio stesso richiede l'ammissione al Sistema Dinamico di Acquisizione.
- g) il documento "Schede tecniche articoli di Cancelleria e Carta in risme" deve essere sottoscritto digitalmente:
	- in caso di RTI costituito, da ciascuna Impresa partecipante al RTI;
	- in caso di Consorzio di cui all'art. 45 comma 2, lettera b) e c) del D.Lgs. 50/2016 e s.m.i. e di Consorzio ordinario costituito, dal Consorzio e da ciascuna Impresa consorziata per conto della quale il Consorzio stesso richiede l'ammissione al Sistema Dinamico di Acquisizione.
- h) l'eventuale documentazione attestante l'avvalimento dei requisiti dovrà essere resa dall'Impresa/Consorzio per la quale (il quale) ricorre l'ipotesi.
- i) L'intenzione di ricorrere al **subappalto** dovrà essere indicata nel relativo DGUE**:**
	- **-** in caso di R.T.I. costituendo o Consorzio ordinario costituendo, da ciascuna Impresa partecipante al R.T.I. o al Consorzio;
	- **-** in caso di RTI/Consorzio ordinario costituito o Consorzio di cui all'art. 45 comma 2, lettera b) o c) del D.Lgs. 50/2016 e s.m.i., dall'Impresa mandataria o dal Consorzio.
- j) Con riferimento alla documentazione richiesta al paragrafo "Catalogo Prodotti" si precisa che:
	- **-** in caso di R.T.I. costituito, dovrà essere sottoscritta digitalmente dal legale rappresentante o procuratore dell'Impresa mandataria;
	- **-** in caso di R.T.I. costituendo nonché Consorzio ordinario costituendo dovrà essere sottoscritta digitalmente dai legali rappresentanti o procuratori di ciascuna Impresa partecipante al R.T.I. o al Consorzio;
	- **-** in caso di Consorzio di cui all'art. 45 comma 2, lettera b) o c) del D.Lgs. 50/2016 e s.m.i. nonché Consorzio ordinario costituito, dovrà essere sottoscritta digitalmente dal legale rappresentante o procuratore del Consorzio.
- k) Il documento **Dichiarazioni sostitutive relative ai familiari conviventi** maggiorenni, redatto secondo l'Allegato 1E ["Dichiarazione sostitutiva familiari conviventi -](#page-2-7) Art. 85 D.Lgs. n. 159/2011":
	- **-** in caso di R.T.I. (costituito o costituendo) o Consorzio ordinario costituendo dovrà essere reso separatamente da ciascuna Impresa partecipante al R.T.I. o al Consorzio;
	- **-** in caso di Consorzio ordinario costituito, dovrà essere reso dal Consorzio stesso nonché da ciascuna Impresa consorziata indicata dal Consorzio ai fini della partecipazione alla presente gara;
	- **-** in caso di Consorzio di cui alle lett. b) e c) dell'art. 45 del D.Lgs. 50/2016 e s.m.i. dovrà essere reso dal Consorzio stesso e da ciascuna Impresa consorziata indicata dal Consorzio ai fini della partecipazione alla presente gara.

Nel caso di RTI costituito o Consorzio ordinario deve essere altresì prodotta copia scansionata del mandato con rappresentanza/atto costitutivo (atto notarile), unitamente a dichiarazione resa ai sensi del D.P.R. 445/2000 e sottoscritta digitalmente di conformità all'originale dal legale rappresentante o procuratore dell'Impresa mandataria o del Consorzio, fermo restando

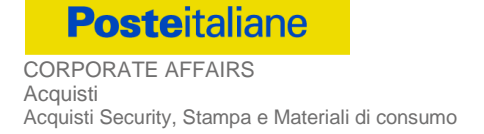

che in caso di RTI/Consorzi costituendi, l'ammissione degli stessi allo SDA è condizionata sospensivamente alla effettiva costituzione del raggruppamento/consorzio.

Qualora il Catalogo Prodotti presentato ed i documenti di gara vengano sottoscritti da un procuratore dovrà essere prodotta copia scansionata della procura che attesti tale qualità, salvo che i poteri di rappresentanza del medesimo non risultino espressamente specificati nella dichiarazione sostitutiva del certificato C.C.I.A.A..

## <span id="page-16-0"></span>**11. SUBAPPALTO**

Il subappalto è ammesso nel rispetto dell'art. 105 del D.Lgs. n. 50/2016 e s.m.i., a condizione che tale facoltà venga indicata anche nei singoli appalti specifici,

In caso di mancata indicazione si intenderà che l'Impresa eseguirà in proprio tutta la fornitura e pertanto eventuali richieste successive di subappalto non potranno essere autorizzate da Poste.

## <span id="page-16-1"></span>**12. MODIFICHE AL SISTEMA DINAMICO DI ACQUISIZIONE**

Poste si riserva la facoltà di apportare eventuali rettifiche e/o integrazioni che si dovessero rendere necessarie ai documenti messi a disposizione delle Imprese partecipanti.

Tutte le modifiche/rettifiche e/o integrazioni verranno comunicate mediante la messaggistica della RDI amministrativa.

Costituisce onere dell'Impresa prendere visione delle eventuali rettifiche/integrazioni/modifiche.

L'assenza di una comunicazione da parte delle Imprese interessate a richiedere l'ammissione al Sistema Dinamico di Acquisizione e, comunque, la trasmissione della Richiesta di ammissione deve considerarsi quale presa visione ed accettazione integrale ed incondizionata delle modifiche/rettifiche/integrazioni apportate da Poste.

## <span id="page-16-2"></span>**13. APERTURA E ANALISI DELLE RISPOSTE**

Una Commissione procederà all'apertura e all'analisi della documentazione amministrativa allegata a portale nonché della verifica del Catalogo Prodotti.

La richiesta di ammissione verrà accolta solo se:

- la documentazione presentata è completa e conforme a quanto richiesto nel presente CSO;
- l'Impresa è in possesso dei requisiti minimi richiesti ai fini dell'ammissione;
- il Catalogo Prodotti è coerente con quanto indicato al paragrafo 9.4 del presente CSO. Poste, nei termini di cui all'art. 55 - comma 7 - del D.Lgs. 50/2016 e s.m.i., comunicherà, utilizzando lo strumento della messaggistica della RDI on line, l'esito del procedimento di ammissione al Sistema Dinamico di Acquisizione all'indirizzo fornito in fase di registrazione al portale ("Comunicazione di ammissione al Sistema Dinamico di Acquisizione"), indicando le Categorie per le quali l'Impresa/RTI/Consorzio risulta ammessa.

L'ammissione al Sistema Dinamico di Acquisizione ha effetto dalla data di invio della "Comunicazione di ammissione al Sistema Dinamico di Acquisizione" e fino alla scadenza del Sistema Dinamico di Acquisizione, salvo verifica del mantenimento dei requisiti minimi.

L'Impresa che subisce il rigetto della Richiesta di ammissione al Sistema Dinamico di Acquisizione (anche con riferimento alla singola Categoria di prodotto) non sarà invitata a partecipare agli appalti specifici riferiti alla Categoria di prodotto per la quale è stata comminata l'esclusione.

Il rigetto della Richiesta di ammissione verrà comunicato, mediante lo strumento della messaggistica della RDI on line ("Comunicazione di non ammissione al Sistema Dinamico di Acquisizione").

## <span id="page-16-4"></span><span id="page-16-3"></span>**14. SOSPENSIONE E CANCELLAZIONE DAL SISTEMA DINAMICO DI ACQUISIZIONE**

#### **14.1 Sospensione dal Sistema Dinamico di Acquisizione**

La sospensione consiste in una temporanea esclusione dal Sistema Dinamico di Acquisizione (anche con riferimento alla singola Categoria di prodotto).

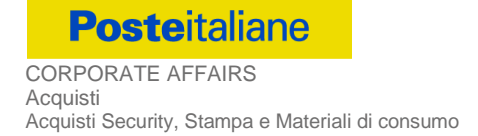

Si procederà alla sospensione qualora ricorrano i seguenti presupposti:

- a) la perdita anche di uno solo dei requisiti richiesti;
- b) eventuali gravi irregolarità nell'esecuzione delle forniture svolte per Poste e per le altre Società del Gruppo, aggiudicate sia nell'ambito del presente Sistema Dinamico di Acquisizione che di altri appalti;
- c) eventuali irregolarità negli adempimenti contributivi e previdenziali;
- d) venga a mancare l'aggiornamento periodico della documentazione/dichiarazioni presentate nel termine previsto al paragrafo 15.1 del presente CSO;
- e) non venga dato corso alla richiesta di Poste di aggiornamento del Catalogo Prodotti, in base a quanto previsto al paragrafo 15.2.

Poste comunicherà la sospensione, specificando il relativo provvedimento all'interessato con adeguata motivazione tramite lo strumento della messaggistica della RDI on line.

Al provvedimento seguirà una fase di verifica e di istruttoria in contraddittorio.

La sospensione comporta il mancato invito agli appalti specifici e l'inammissibilità delle eventuali offerte presentate per gli appalti specifici successivamente alla data della sospensione.

L'Impresa sospesa potrà chiedere la revoca della sospensione qualora vengano meno le condizioni che hanno portato alla sua adozione, con richiesta documentata.

La sospensione non può protrarsi oltre 90 (novanta) giorni, durante i quali l'Impresa dovrà fornire adeguate giustificazioni, prorogabili, nel caso fossero necessari ulteriori approfondimenti, per un ulteriore periodo di 90 (novanta) giorni.

<span id="page-17-0"></span>Decorso tale termine Poste deciderà o per la riammissione o per la cancellazione ai sensi di quanto disposto nel paragrafo successivo.

## **14.2 Cancellazione dal Sistema Dinamico di Acquisizione**

Poste potrà procedere, con decisione motivata, alla cancellazione dal Sistema Dinamico di Acquisizione (anche con riferimento alla singola Categoria di prodotto) in presenza di gravi accadimenti tra i quali a titolo esemplificativo e non esaustivo:

- 1. dichiarazioni mendaci;
- 2. perdita anche di uno solo dei requisiti richiesti per l'ammissione al Sistema Dinamico di Acquisizione;
- 3. gravi irregolarità nell'esecuzione delle forniture;
- 4. irregolarità negli adempimenti contributivi, previdenziali o relativi al pagamento delle imposte e tasse;
- 5. fornitura di prestazioni di beni/servizi o di lavori con standard qualitativi o tecnici inferiori a quelli richiesti;
- 6. comunicazioni negative, da parte della competente Prefettura riguardante l'Operatore Economico e/o i soggetti rientranti nelle previsioni di cui all'art. 85 del D.Lgs. 159/2011 e s.m.i.;
- 7. provvedimenti interdettivi ex D.Lgs. 231/2001 e s.m.i.

Una nuova Richiesta di ammissione sarà comunque soggetta ad una preliminare specifica istruttoria sul superamento delle criticità.

In caso di cancellazione ne viene data comunicazione attraverso le funzionalità del portale.

Il soggetto cancellato dal Sistema Dinamico di Acquisizione potrà presentare eventuali giustificazioni entro e non oltre 30 (trenta) giorni dalla data di ricevimento della comunicazione di Poste.

## <span id="page-17-1"></span>**15. AGGIORNAMENTO DEL SISTEMA DINAMICO DI ACQUISIZIONE**

## <span id="page-17-2"></span>**15.1 Aggiornamento della documentazione richiesta**

L'Impresa ammessa al Sistema Dinamico di Acquisizione è tenuta a comunicare tempestivamente, durante il periodo di validità del sistema, ogni variazione e aggiornamento nei requisiti di ammissione.

Per aggiornare la documentazione amministrativa presentata è necessario seguire le indicazioni riportate al punto 6 dell'Allegato 5 "Istruzioni Operative", in calce al presente CSO.

Poste effettuerà aggiornamenti e verifiche periodiche della permanenza dei requisiti generali e specifici e un aggiornamento/verifica annuale di mantenimento dell'ammissione al Sistema Dinamico di Acquisizione dandone esito al termine dell'acquisizione della documentazione completa.

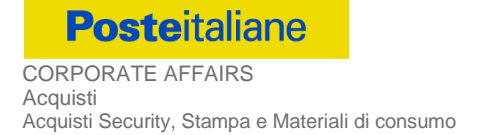

Il mancato aggiornamento di quanto richiesto, nel termine assegnato, potrà precludere l'invito agli appalti specifici e determinare la sospensione dal Sistema Dinamico di Acquisizione (anche con riferimento alla singola Categoria di prodotto).

Si procederà alla cancellazione dal Sistema Dinamico di Acquisizione (anche con riferimento alla singola Categoria di prodotto) trascorsi gli eventuali ulteriori termini concessi.

#### <span id="page-18-0"></span>**15.2 Aggiornamento Catalogo Prodotti**

Poste, con riferimento a ciascuna Categoria di prodotto, potrà richiedere un aggiornamento con l'inserimento di nuovi prodotti.

A tale riguardo, con apposita comunicazione inviata attraverso le funzionalità del portale, verranno comunicati i termini entro i quali potranno essere effettuati gli aggiornamenti. secondo le modalità descritte nel paragrafo 9.4.

Inoltre, durante il periodo di vigenza del Sistema Dinamico di Acquisizione, Poste, anche nell'ambito degli Appalti specifici, potrà richiedere alle Imprese ammesse, di formulare la propria disponibilità a fornire nuovi articoli, della stessa tipologia di quelli oggetto dello Sistema Dinamico di Acquisizione, non presenti nel Catalogo Prodotti vigente.

#### <span id="page-18-1"></span>**16. RICHIESTA DI CHIARIMENTI**

L'impresa potrà richiedere eventuali informazioni complementari e/o chiarimenti sul contenuto del presente CSO e degli altri documenti di gara. Le richieste dovranno essere formulate in lingua italiana e redatte in formato Word, utilizzando l['Allegato 4](#page-2-8) "Format richiesta chiarimenti" ed inoltrate tramite la messaggistica della RDI Amministrativa on line seguendo le istruzioni di cui al paragrafo "Come inviare una Richiesta di chiarimenti" dell'Allegato 5 "Istruzioni Operative", in calce al presente CSO.

Le risposte ai chiarimenti saranno rese disponibili da Poste, nell'apposita area "messaggi" della RDI Amministrativa on line, mediante messaggio ovvero come documento Allegato ad un messaggio.

All'Impresa verrà inviata comunque una comunicazione (e-mail) con invito a prendere visione delle Risposte inviate.

Poste potrà invitare, attraverso lo strumento della messaggistica on line, le Imprese a trasmettere eventuali chiarimenti che si rendessero necessari per una più facile valutazione della documentazione presentata con facoltà di assegnare a tal fine un termine perentorio entro il quale detti completamenti e/o chiarimenti devono essere trasmessi.

## <span id="page-18-2"></span>**17. LINGUA**

Le domande di partecipazione dovranno essere redatte in lingua italiana.

Potranno essere riportate in lingua inglese: espressioni tecnico-economiche e commerciali di uso comune.

Tutta la rimanente documentazione dovrà essere anch'essa prodotta in lingua italiana.

La documentazione non in lingua italiana dovrà essere accompagnata da traduzione giurata in lingua italiana.

### <span id="page-18-3"></span>**18. SPESE**

Tutte le spese relative alla preparazione ed alla presentazione della documentazione richiesta ovvero delle offerte presentate negli appalti specifici sono a carico dell'Impresa.

Poste non rimborserà alcuna spesa, anche in caso di annullamento.

### <span id="page-18-4"></span>**19. INFORMATIVA AI SENSI DEL D.LGS. 196/03 E S.M.I. E REGOLAMENTO UE 2016/679 (GDPR)**

Si rimanda all'apposita sezione del Portale PosteProcurement (all'indirizzo https://www.posteprocurement.it/esop/tlphost/public/poste/web/privacy.jst) ed a quanto previsto dal presente documento.

Si precisa che:

• per le finalità connesse all'espletamento delle procedure telematiche di acquisto da parte di Poste, i dati personali saranno trattati, in qualità di titolare autonomo, da BravoSolution;

**Posteitaliane** CORPORATE AFFAIRS Acquisti Acquisti Security, Stampa e Materiali di consumo

• per le eventuali attività di Audit, i dati personali forniti dall'interessato saranno comunicati a qualificati soggetti terzi, appositamente incaricati da Poste, che opereranno in qualità di Responsabili esterni del trattamento.

## <span id="page-19-0"></span>**20. FORO COMPETENTE**

È esclusa la competenza arbitrale.

Foro competente per qualsiasi controversia è esclusivamente Tribunale Amministrativo Regionale competente.

Il Responsabile

Valeria Patacchiola

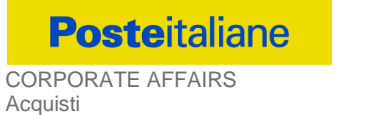

Acquisti Acquisti Security, Stampa e Materiali di consumo

> <span id="page-20-1"></span><span id="page-20-0"></span>**Allegato 5 ISTRUZIONI OPERATIVE**

## <span id="page-21-0"></span>**1. Come richiedere l'abilitazione al portale [www.posteprocurement.it](http://www.posteprocurement.it/)**

L'Impresa interessata al presente Sistema Dinamico di Acquisizione, per richiedere l'abilitazione al portale www.posteprocurement.it, dovrà:

a) compilare il "Modulo on line di registrazione al portale" (accessibile cliccando sul link "registrati" posizionato, nella home page del portale, in basso a sinistra).

*Nel corso della procedura di compilazione del Modulo on line sarà possibile scegliere una chiave di accesso (User ID) mentre la password per accedere al portale verrà inviata, via mail, solo a seguito della trasmissione telematica del suddetto Modulo.*

*User ID e password saranno attivate solo a seguito dell'invio (secondo le modalità di cui alla lettera c) ) e della verifica positiva del "Contratto di registrazione al portale";*

- b) scaricare, compilare e sottoscrivere il "Contratto di registrazione al portale";
- c) inviare il "Contratto di registrazione al portale", debitamente compilato e firmato digitalmente, all'indirizzo posteprocurement@bravosolution.it.

In caso di necessità per lo svolgimento delle suddette operazioni l'Impresa potrà contattare il servizio di supporto al numero +39 02 266.002.636 dal Lunedì al Venerdì dalle ore 9:00 alle ore 18:00 ovvero inviare una mail a [posteprocurement@bravosolution.it](mailto:info@posteprocurement.it) (segnalando oggetto della procedura, problematica emersa e propri recapiti telefonici).

La procedura di abilitazione si intenderà completata al momento dell'attivazione, da parte del servizio di supporto, della User ID e della Password.

L'Impresa che fosse eventualmente già abilitata al portale non dovrà richiedere una nuova abilitazione fatta salva la facoltà di contattare il servizio di supporto (ai recapiti sopra indicati) per comunicare eventuali modifiche nei dati di registrazione ovvero in caso di smarrimento dei codici di accesso (User ID e Password).

L'Impresa è tenuta a non diffondere a terzi la chiave di accesso, a mezzo della quale verrà identificata da Poste Italiane, e la password.

Si rende noto che l'Abilitazione al portale e il servizio di supporto sono completamente gratuiti.

In caso di mancata risposta, decorse 24 ore dall'invio della documentazione richiesta, è necessario contattare il servizio di supporto ai recapiti sopra indicati.

## <span id="page-21-1"></span>**2. Come accedere alle singole RDI on line**

Per effettuare il primo accesso alla singola RDI on line l'Impresa dovrà, all'interno del portale [www.posteprocurement.it:](http://www.posteprocurement.it/)

- a) inserire User ID e Password nel box "Area riservata";
- b) cliccare su "Invia";
- c) cliccare sul link "Cancelleria e carta in risme" posto nella sezione "Sistema Dinamico di Acquisizione";
- d) il sistema accederà in automatico alla "RDI Amministrativa" riferita alla categoria di interesse;
- e) [Solo al primo accesso] cliccare sul pulsante "Accedi", posizionato in alto al centro dello schermo, e successivamente su "OK" per completare il primo accesso alla singola RDI on line;
- f) Per visualizzare la "RDI on line riferita alla Categoria" di interesse dedicata al Catalogo Prodotti;
- g) tornare nella second home page del portale e cliccare sul link "Gare telematiche";
- h) cliccare su "Richieste di informazioni (RDI)";
- i) cliccare sul link "RDI per tutti" posto in alto, alla sinistra dello schermo;
- j) cliccare sulla descrizione corrispondente alla RDI riferita alla categoria di interesse dedicata al Catalogo Prodotti;
- k) [Solo al primo accesso] cliccare sul link "Accedi" posizionato in alto, al centro dello schermo, e confermare cliccando su "OK".

Le operazioni sopra descritte devono essere effettuate per la RDI amministrativa e la RDI Catalogo Prodotti.

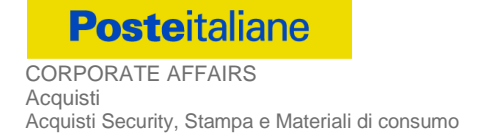

Completata la procedura sopra descritta, la singola RDI on line verrà automaticamente trasferita dall'area "RDI per tutti" all'area "Mie RDI" (non sarà più necessario, per accedere nuovamente alla RDI on line, per la quale è stato effettuato il primo accesso, ripetere le azioni descritte in precedenza.

Per visualizzare l'elenco delle RDI on line per le quali è stato effettuato il primo accesso e accedere ai dettagli l'Impresa deve, all'interno del portale www.posteprocurement.it:

- a) inserire User ID e Password nel box "Area riservata" (posizionato alla sinistra dello schermo);
- b) cliccare su "Invia";
- c) cliccare sul link "Gare telematiche";
- d) cliccare su "Richieste di informazioni (RDI)";
- e) cliccare sulla RDI on line di interesse per accedere all'area "Mia risposta".

**Per prendere visione della documentazione aggiuntiva di gara** l'Impresa dovrà accedere alla "RDI amministrativa" e cliccare sull'etichetta "Allegati" posta in alto alla sinistra dello schermo, all'interno della sezione "Dettagli RDI", oppure cliccare sul link "Attenzione devi ancora leggere un Allegato del Buyer, premi qui per vederlo".

**Per avviare il processo di risposta della singola RDI on line** l'Impresa dovrà cliccare sull'etichetta "Mia Risposta" e successivamente sul tasto "Rispondi" (posizionato alla destra dello schermo). Questa azione dovrà essere effettuata solo al primo accesso.

**Per inserire la documentazione richiesta ai fini della partecipazione** l'Impresa dovrà accedere alla "RDI amministrativa" e cliccare sul link "Qualificazione", posizionato all'interno della sezione "Riassunto risposta" (o, in alternativa, potrà cliccare sul pulsante "Modifica Risposta" posizionato, alla destra dello schermo, in corrispondenza della sezione "Qualificazione").

**Per inserire il Catalogo Prodotti** l'Impresa dovrà accedere alla "RDI" on line e cliccare sul link "Catalogo Prodotti", posizionato all'interno della sezione "Riassunto risposta" (in alternativa potrà cliccare sul link "Modifica Risposta" posizionato, alla destra dello schermo, in corrispondenza della sezione "Catalogo Prodotti").

Completate le attività all'interno di ciascuna Area ("Qualificazione" e "Catalogo Prodotti") l'Impresa dovrà cliccare su "Salva e Esci" e successivamente su "Ok" per confermare il salvataggio.

**Per trasmettere la risposta alle RDI on line** l'Impresa dovrà seguire le istruzioni riportate al punto 5.

#### <span id="page-22-0"></span>**3. Come utilizzare lo strumento della messaggistica**

#### **3.1 Come inviare un messaggio.**

#### **Per inviare un messaggio utilizzando lo strumento della messaggistica on line l'Impresa dovrà:**

- a) accedere alla RDI on line;
- b) cliccare sulla sezione "Messaggi" posizionata in alto alla sinistra dello schermo;
- c) cliccare sull'etichetta "Crea messaggio";
- d) classificare eventualmente il messaggio (vedi nota successiva);
- e) compilare la richiesta ("Oggetto" e "Messaggio");
- f) [*eventuale, solo se l'Impresa deve allegare documenti a corredo*] cliccare su "Aggiungi Allegati";
	- f1) cliccare su "Carica nuovo file";
	- f2) cliccare su "Seleziona file da caricare" e selezionare il documento precedentemente salvato all'interno del proprio PC;
	- f3) inserire una breve descrizione dell'Allegato;
	- f4) cliccare su "Conferma" per allegare il file (o cliccare su "Annulla" per tornare alla schermata precedente);
	- f5) per ciascun documento da allegare, cliccare su "Carica nuovo file" e ripetere le operazioni dalla lettera f2) alla lettera f5);
	- f6) [terminato il caricamento di tutti i documenti] cliccare su "Salva tutto" per inserire il/i documento/i nella lista allegati:
- g) cliccare su "Invia messaggio" per trasmettere il messaggio.

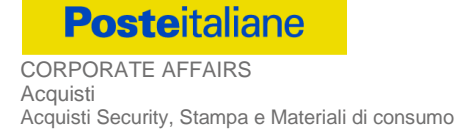

#### **Nota:**

Si fa presente che la classificazione del messaggio [(attività descritta alla precedente lettera d)] è richiesta solo per le seguenti comunicazioni:

- invio Richieste di chiarimento (in questo caso l'Impresa è necessario selezionare la classificazione "Richieste di chiarimento/Risposte ai chiarimenti");
- segnalazioni problemi tecnologici (in questo caso l'Impresa dovrà selezionare la classificazione "Segnalazione problemi tecnologici").

Per tutte le altre comunicazioni non è richiesta la classificazione del messaggio.

L'Impresa che ha ricevuto una richiesta di chiarimenti/integrazioni o che necessiti di ulteriori chiarimenti in merito ad un messaggio ricevuto è tenuta ad utilizzare la funzionalità "Rispondi" presente all'interno del messaggio ricevuto.

#### **3.2 Come rispondere ad un messaggio**

Per rispondere ad un messaggio l'Impresa dovrà:

- 1. Accedere al Messaggio ricevuto;
- 2. cliccare su "Rispondi";
- 3. ripetere le operazioni descritte dalla lettera e) alla lettera g) (non è necessario modificare l'oggetto del messaggio).

#### <span id="page-23-0"></span>**4. Modalità e note per l'inserimento dei documenti a portale**

#### **4.1 Modalità di inserimento dei documenti a portale**

#### *Per inserire i documenti richiesti ai fini dell'ammissione l'Impresa dovrà:*

- a) accedere all'area "Qualificazione" della "RDI amministrativa";
- b) in corrispondenza del parametro di tipo "Allegato" all'interno del quale dovrà essere inserito il documento, cliccare sul link "Clicca per allegare un file", posizionato alla destra dello schermo;
- c) cliccare su "Seleziona un file da caricare" e selezionare il documento precedentemente salvato all'interno del proprio PC;
- d) [Solo per i file non firmati digitalmente, con firma digitale non riconosciuta dallo strumento di verifica disponibile sul portale o segnalata non valida dallo stesso]  $^{\rm 1}$  cliccare su "Conferma";
- e) cliccare su "Conferma" per allegare il proprio documento nella lista allegati (o cliccare su "Annulla" per tornare alla schermata precedente);
- f) Nel caso in cui si vogliano inserire altri allegati cliccare su "Salva e continua" e ripetere le operazioni da b) ad e):
- g) Una volta allegati i documenti l'Impresa dovrà cliccare su "Salva e esci";
- h) Cliccare su "OK" per confermare l'inserimento o "Annulla" per tornare alla schermata precedente

#### *Per inserire i documenti relativi al Catalogo Prodotti l'Impresa dovrà:*

- a) accedere all'area "Catalogo Prodotti" della "RDI on line;
- b) in corrispondenza del parametro di tipo "Allegato" all'interno del quale deve essere inserito il documento, cliccare sul link "Clicca per allegare un file", posizionato alla destra dello schermo;
- c) cliccare su "Seleziona un file da caricare" e selezionare il documento precedentemente salvato all'interno del proprio PC;
- d) [Solo per i file non firmati digitalmente, con firma digitale non riconosciuta dallo strumento di verifica disponibile sul portale o segnalata non valida dallo stesso] $^\mathrm{1}\,$  cliccare su "Conferma";

 $1$  In tal caso, se viene richiesta la sottoscrizione digitale del documento, è necessario controllare la presenza della firma digitale e, se presente, la validità della stessa, utilizzando uno dei software gratuiti messi a disposizione dalle Certification Authority Italiane (nel caso di firma estera è necessario seguire le indicazioni riportate al paragrafo 7.2 del CSO Parte I\_v.2).

- e) cliccare su "Conferma" per allegare il proprio documento nella lista allegati (o cliccare su "Annulla" per tornare alla schermata precedente);
- f) Nel caso in cui si vogliano inserire altri allegati cliccare su "Salva e continua" e ripetere le operazioni da b) ad e);
- g) Una volta allegati i documenti l'Impresa dovrà cliccare su "Salva e esci";
- h) Cliccare su "OK" per confermare l'inserimento o "Annulla" per tornare alla schermata precedente;

#### **4.2 Note per l'inserimento dei documenti a portale**

All'interno delle aree di risposta Area "Qualificazione" della "RDI amministrativa" nonché all'interno delle Aree "Prodotti" della "RDI Catalogo prodotti" sono presenti dei parametri di tipo "Allegato" con descrizione corrispondente ai documenti richiesti da Poste Italiane nel CSO Parte I - Regole generali per l'ammissione al SDA\_v.2.

L'Impresa dovrà allegare i documenti nelle sezioni e nei parametri corrispondenti.

Si precisa che, con riferimento ai documenti da inserire nell'area "Qualificazione" della RDI amministrativa, dovranno essere seguite le seguenti regole:

- i documenti riguardanti l'Impresa singola o mandataria o il Consorzio dovranno essere inseriti nella Sezione denominata "Documentazione Impresa Singola/Mandataria/Consorzio";
- i documenti riguardanti l'Impresa mandante o consorziata o consorzianda dovranno essere inseriti nella Sezione (o nelle sezioni, nel caso di più Imprese mandanti, consorziate, consorziande) denominata/e "Documentazione Impresa Mandante/Consorziata/Consorzianda" (per visualizzare queste sezioni l'Impresa dovrà spuntare la casella "Aggiungi nuova sezione", posizionata nella colonna "Risposta", all'interno delle seguenti Sezioni).

Alla fine di ciascuna delle sezioni sopra indicate sono presenti dei parametri denominati "Altro documento" dove è possibile inserire, sempre con riferimento al soggetto per il quale sono stati già inseriti documenti nella singola sezione, documenti per i quali non esiste esatta corrispondenza o per i quali non è stato possibile, per mancanza di spazio, l'inserimento negli altri parametri della stessa sezione (ad esempio eventuali altri documenti riferiti al soggetto A, per i quali ricorrono le ipotesi sopra indicate, devono essere inseriti nei parametri "Altro documento" presenti nella stessa sezione dove sono stati già inseriti i documenti per il soggetto A);

- i documenti non riferiti ad uno specifico soggetto (Impresa Singola/Mandataria/Consorzio o Impresa Mandante/Consorziata/Consorzianda) per i quali non esiste esatta corrispondenza e i documenti per i quali non è stato possibile, per mancanza di spazio, l'inserimento nei parametri "Altro documento", presenti nelle sezioni sopra indicate, dovranno essere inseriti nella Sezione denominata "Altri documenti".
- Nell'inserimento dei documenti a portale è necessario seguire le seguenti regole:
	- dovranno essere inseriti separatamente e non raggruppati in una cartella compressa;
	- dovranno conservare, nel nome del file, la dicitura originaria (ad es. Istanza di ammissione\_Rossi S.p.A.);
	- dovranno essere in formati di comune diffusione (preferibilmente pdf, word, xls);
	- non dovranno superare la dimensione di:
		- $\checkmark$  10 MB per i caricamenti in upload massivo (upload di più file contemporaneamente);
		- $\checkmark$  25 MB per i caricamenti di singoli file firmati digitalmente;
		- $\checkmark$  80 MB per il caricamento di file non firmati digitalmente.

I documenti per i quali è richiesta la sottoscrizione a mezzo di firma digitale dovranno essere firmati singolarmente dai soggetti autorizzati.

Non è consentito firmare digitalmente una cartella compressa contenente un documento privo di firma digitale (laddove richiesta).

Ogni documento, una volta firmato digitalmente, assumerà l'ulteriore estensione "P7M" o "PDF" (qualora venga usato il prodotto "Acrobat"), in conformità alle regole dell'Agenzia per l'Italia Digitale ex DigitPa in materia di firma digitale. Si raccomanda pertanto di verificare, prima di inviare la risposta, la corretta estensione del file firmato digitalmente.

Si precisa che, nel caso in cui venga associato, al documento informatico firmato digitalmente, una marcatura temporale certificata dovranno essere allegati a portale sia il file firmato digitalmente sia la marcatura temporale.

**N.B**.: Nel caso in cui la marcatura temporale riporti l'estensione \*.tsr\* l'Impresa dovrà allegare a portale sia il file con estensione \*.tsr\* sia il file firmato digitalmente.

Si segnala inoltre che, molti software, nel marcare temporalmente un file, generano un unico file che contiene al suo interno il documento firmato digitalmente e la marcatura temporale. In tal caso non è necessario separare il file.

### <span id="page-25-0"></span>**5. Come trasmettere risposta alle singole RDI on line**

Si precisa che la risposta si intenderà completa solo con la trasmissione della "RDI Amministrativa" e della "RDI Catalogo Prodotti".

Per trasmettere la risposta alle singole "RDI" on line l'Impresa dovrà:

- a) accedere alla "RDI amministrativa";
- b) cliccare su "Trasmetti risposta";
- c) cliccare su "OK" per confermare la trasmissione.

Tali operazioni andranno ripetute anche per la trasmissione della RDI Catalogo Prodotti

L'Impresa potrà visualizzare nella sua cartella personale, alla colonna "Stato della risposta", l'avvenuta trasmissione (Stato della risposta: "Trasmessa").

## <span id="page-25-1"></span>**6. Come aggiornare la Documentazione Amministrativa**

Per aggiornare la documentazione amministrativa richiesta al paragrafo 10.4 del CSO Parte I è necessario:

- a) accedere all'area "Qualificazione" della RDI amministrativa;
- b) inserire o sostituire i documenti (in tal caso l'Impresa deve seguire le indicazioni di seguito riportate);
- c) cliccare su "Salva le modifiche";
- d) cliccare su "Trasmetti modifiche".

Per sostituire un documento precedentemente trasmesso è necessario, in corrispondenza del parametro contenente il documento da sostituire:

- a) cliccare sull'icona rappresentante due frecce che formano un cerchio posta nella colonna "Valore";
- b) cliccare su "OK";
- c) selezionare un metodo di caricamento dalla Lista "opzioni Allegati";
- d) cliccare su "Sfoglia" (oppure "Scegli file", a seconda del browser utilizzato) e selezionare il documento precedentemente salvato all'interno del proprio PC;
- e) [nel caso in cui sia stato caricato un file non firmato digitalmente, con firma digitale non riconosciuta dallo strumento di verifica disponibile sul portale o segnalata non valida dallo stesso<sup>2</sup>] cliccare su "Conferma";
- f) cliccare su "Conferma" per inserire il proprio documento nella lista allegati (o su "Annulla" per tornare alla schermata precedente);
- g) per ciascun documento da sostituire ripetere le operazioni descritte dalla lettera a) alla lettera f);
- h) [una volta sostituiti i documenti] cliccare su "Salva le modifiche";
- i) Cliccare su "Trasmetti modifiche".

## <span id="page-25-2"></span>**7. Come aggiornare il "Catalogo Prodotti"**

Per aggiornare il Catalogo Prodotti alle scadenze stabilite è necessario:

- a) accedere all'area "Catalogo Prodotti" della RDI on line;
- b) cliccare, in corrispondenza del parametro denominato "Catalogo Prodotti", sull'icona rappresentante due frecce che formano un cerchio posta nella colonna "Valore";
- c) cliccare su "OK";
- d) selezionare un metodo di caricamento dalla Lista "opzioni Allegati";
- e) cliccare su "Sfoglia" (oppure "Scegli file", a seconda del browser utilizzato) e selezionare il documento precedentemente salvato all'interno del proprio PC;
- f) [nel caso in cui sia stato caricato un file non firmato digitalmente, con firma digitale non riconosciuta dallo strumento di verifica disponibile sul portale o segnalata non valida dallo stesso $^2$ ] cliccare su "Conferma";
- g) cliccare su "Conferma" per inserire il proprio documento nella lista allegati (o su "Annulla" per tornare alla schermata precedente);
- h) cliccare su "Salva le modifiche";
- i) cliccare su "Trasmetti modifiche"

<sup>&</sup>lt;sup>2</sup> In tal caso, se viene richiesta la sottoscrizione digitale del documento, è necessario controllare la presenza della firma digitale e, se presente, la validità della stessa utilizzando uno dei software gratuiti messi a disposizione dalle Certification Authority Italiane (nel caso di firma estera è necessario seguire le indicazioni riportate al paragrafo 7.2 del CSO Parte I\_v.2).